Universidade Federal de Juiz de Fora

Instituto de Ciências Exatas

<span id="page-0-0"></span>PROFMAT - Mestrado Profissional em Matemática em Rede Nacional

**Renata Gomes**

**Uso de recursos tecnológicos para o ensino de matemática nos ensinos fundamental e médio**

Juiz de Fora

## **Renata Gomes**

# **Uso de recursos tecnológicos para o ensino de matemática nos ensinos fundamental e médio**

Dissertação apresentada ao PROFMAT - Mestrado Profissional em Matemática em Rede Nacional da Universidade Federal de Juiz de Fora, na área de concentração em Ensino de Matemática, como requisito parcial para obtenção do título de Mestre em Matemática.

Orientador: Professor Sandro Rodrigues Mazorche

Juiz de Fora

Ficha catalográfica elaborada através do Modelo Latex do CDC da UFJF com os dados fornecidos pelo(a) autor(a)

Gomes, Renata.

Uso de recursos tecnológicos para o ensino de matemática nos ensinos fundamental e médio / Renata Gomes. – 2015.

[63](#page-0-0) f. : il.

Orientador: Professor Sandro Rodrigues Mazorche

Dissertação (Mestrado Profissional) – Universidade Federal de Juiz de Fora, Instituto de Ciências Exatas. PROFMAT - Mestrado Profissional em Matemática em Rede Nacional, 2015.

1. Ambiente Virtual. 2. Geometria. 3. GeoGebra. I. Mazorche, Sandro, orient. II. Título.

### **Renata Gomes**

# **Uso de recursos tecnológicos para o ensino de matemática nos ensinos fundamental e médio**

Dissertação apresentada ao PROFMAT - Mestrado Profissional em Matemática em Rede Nacional da Universidade Federal de Juiz de Fora, na área de concentração em Ensino de Matemática, como requisito parcial para obtenção do título de Mestre em Matemática.

Aprovada em: 11 de abril de 2015

# BANCA EXAMINADORA

Prof. Dr. Professor Sandro Rodrigues Mazorche - Orientador Universidade Federal de Juiz de Fora

> Professor Dr. Rogério Casagrande Universidade Federal de Juiz de Fora

Professor Dr. Francinildo Nobre Ferreira Universidade Federal de São João del-Rei

### **AGRADECIMENTOS**

Agradeço a todos que me apoiaram nessa jornada que me fez crescer um pouco mais como profissional e indivíduo.

Aos professorores do PROFMAT pelos valiosos ensinamentos, em especial meu orientador professor Dr. Sandro Rodrigues Mazorche pelas inúmeras contribuições, pelos desafios e pelas trocas de experiências, que foram fundamentais para a elaboração deste trabalho. Aos professores Francinildo e Rogério, pelas inestimadas intervenções.

Aos colegas de turma, pelo apoio nos momentos difíceis e pelas risadas. Desejo sucesso a todos vocês.

A minha família, pelo suporte e por me aturarem nas situações árduas. Em especial, à minha mãe pelo apoio incondicional.

Ao Túlio, por me ajudar em todas as fases deste mestrado. Seu apoio e amor foram fundamentais e inestimáveis.

Ao meu filho João Gabriel, por compreender minha ausência e por me dar seu carinho e amor constantemente.

À CAPES pela bolsa.

Obrigada.

"Basta ser sincero e desejar profundo Você será capaz de sacudir o mundo (...) E não diga que a vitória está perdida Se é de batalhas que se vive a vida" (Raul Seixas, 1975 )

#### **RESUMO**

Este trabalho tem como objetivo central o uso de recursos tecnológicos para a implementação das aulas de matemática e também realizar atividades de cunho investigativo, onde haja uma maior interação do aluno com a ferramenta matemática a ser estudada. O software GeoGebra foi escolhido para a realização das tarefas propostas ao longo do texto por ser uma ferramenta dinâmica e acessível. Mais duas plataformas tecnológicas são usadas: o Google Sites e o Google Docs, sendo que ambas foram escolhidas por serem também gratuitas e de manuseio simples. Os recursos tecnológicos apresentados visam atender a realidade escolar por serem gratuitos e proporcionarem a realização das atividades de forma individual e/ou conjunta. As atividades elaboradas buscam dar subsídio aos professores da educação básica para a inserção da tecnologia em suas aulas. São tarefas, às vezes, muito simples mas com grande potencial didático-matemático. Muitas das vezes a geometria é colocada em segundo plano nas aulas de matemática e assim grande parte das atividades propostas aqui giram em torno de conceitos geométricos estudados ao longo das séries finais do Ensino Fundamental e de todo o Ensino Médio.

Palavras-chave: Ambiente virtual. Geometria. GeoGebra.

#### **ABSTRACT**

This work has as main objective the use of technological resources for the implementation of math classes and also perform activities with investigative purpose, in which has a greater interaction of students with the mathematical tool to be studied. GeoGebra software was chosen to carry out the tasks proposed in the text because it is a dynamic, accessible and friendly tool. Two more technology platforms are used: Google Sites and Google Docs, and both were chosen because they are also free and simple to handle. The presented technological resources aim to meet all kinds of school reality because they are free and provide the achievement of individual and/or group activities. The developed activities seek to give allowance to teachers of basic education to insert technology in their classes. Those tasks are, sometimes, very simple but with great didactic and mathematical potential. Very often the geometry is placed in the background in math classes, and therefore much of the activity proposed here surround geometric concepts studied during the final years of primary school and throughout high school.

Keywords: Virtual environment. Geometry. GeoGebra.

# **LISTA DE ILUSTRAÇÕES**

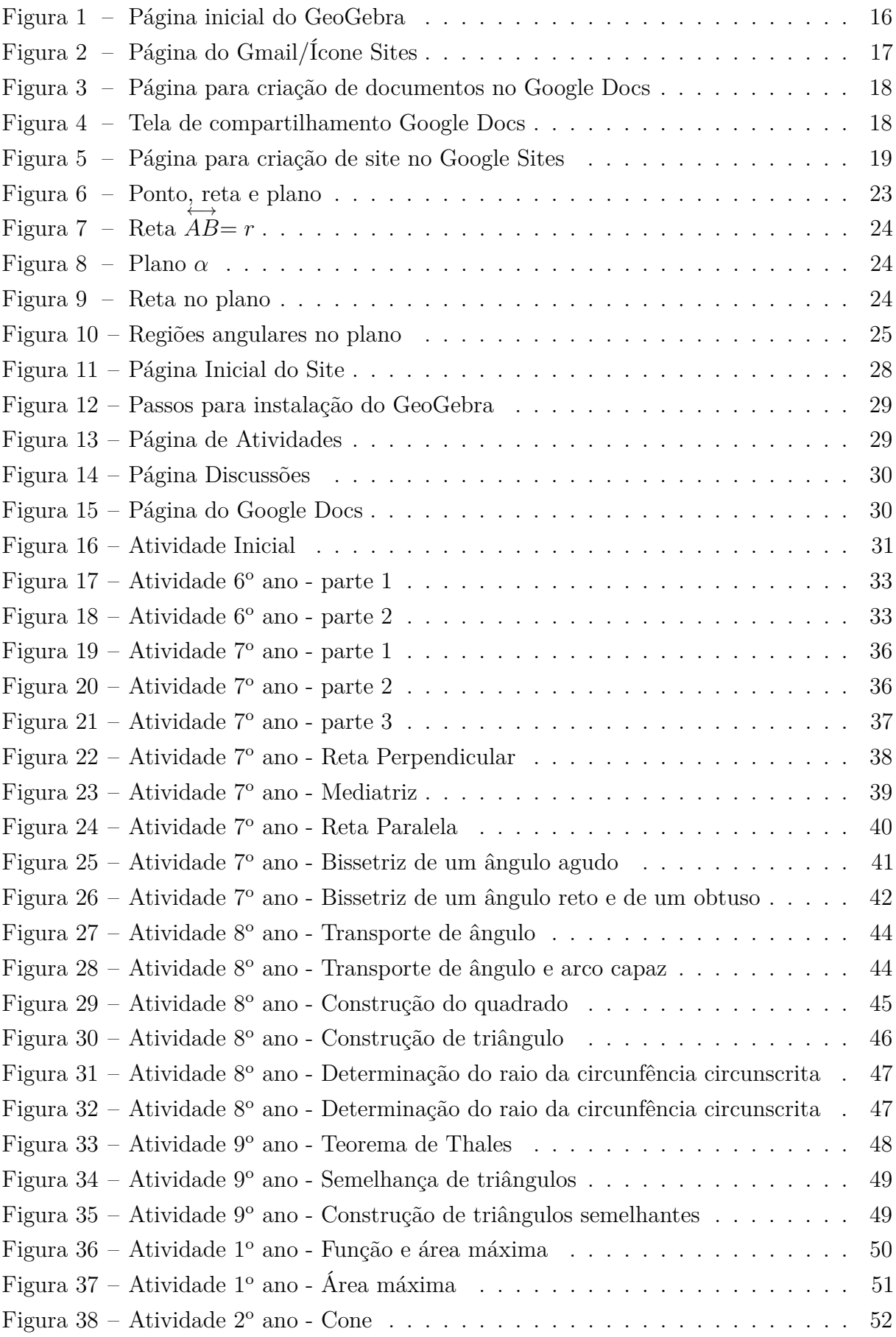

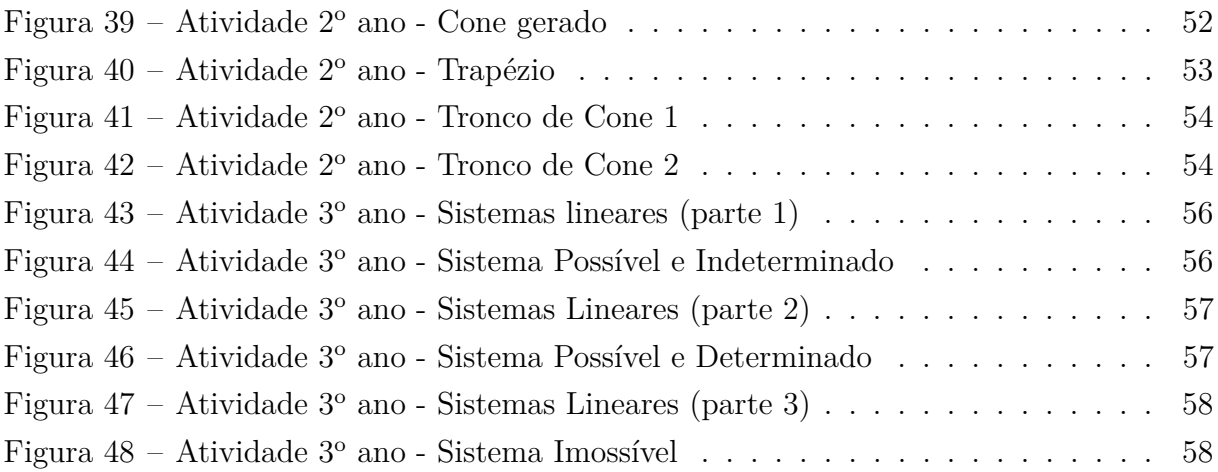

# **LISTA DE ABREVIATURAS E SIGLAS**

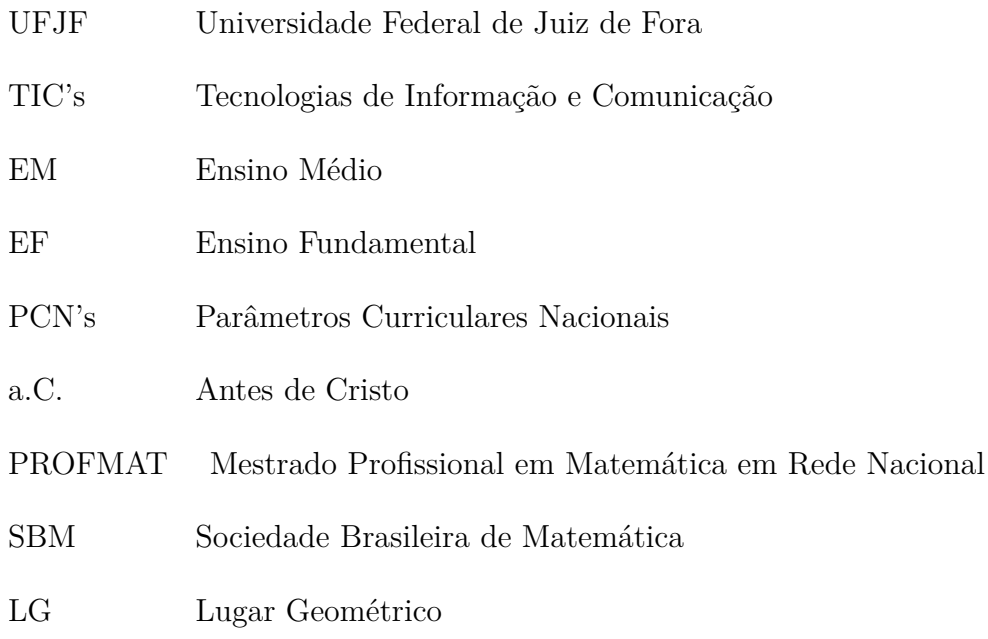

# **SUMÁRIO**

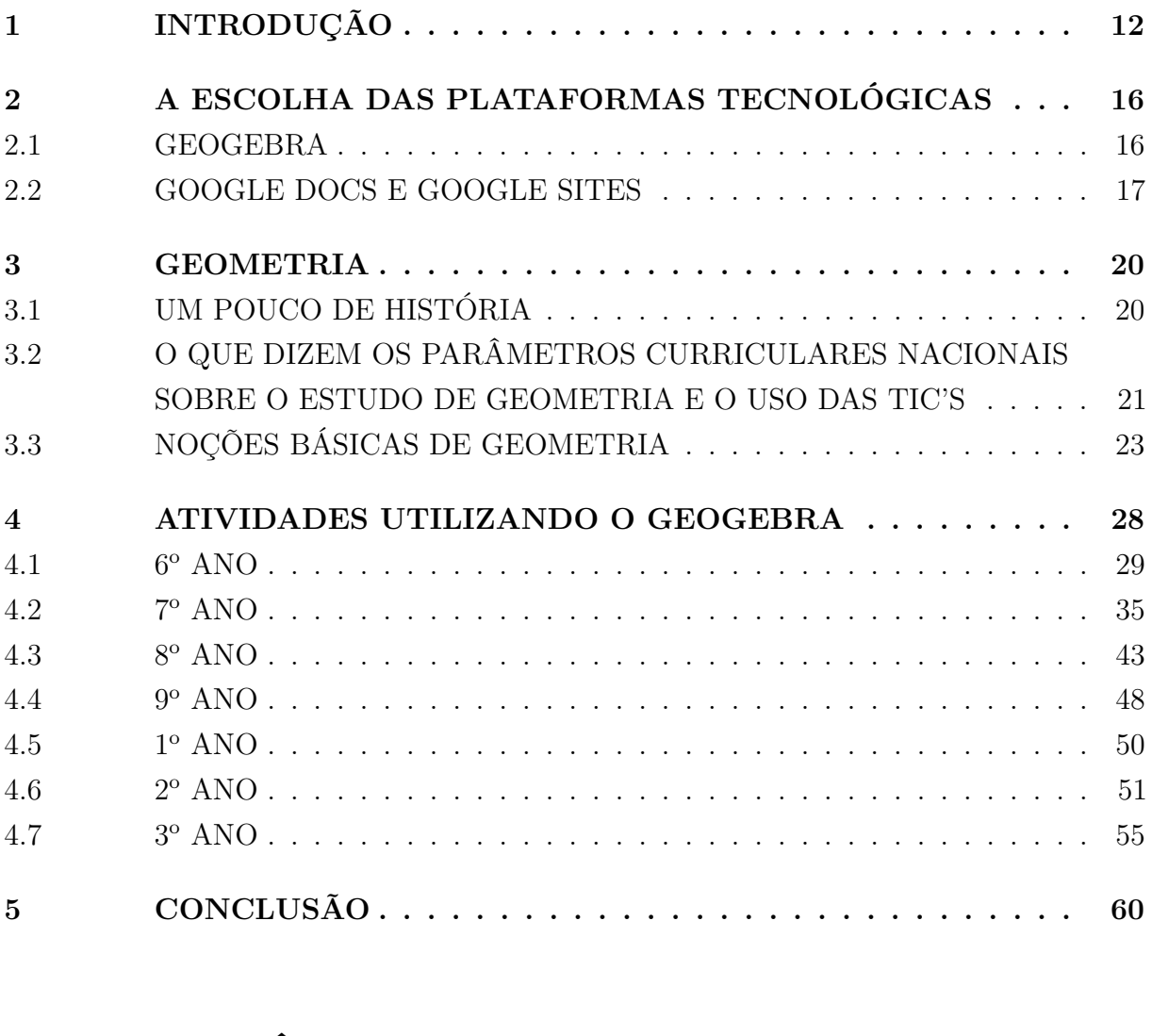

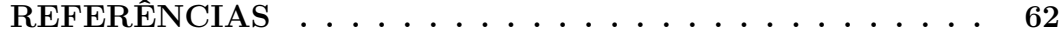

## **1 INTRODUÇÃO**

A ideia inicial que permeia este trabalho é o uso das tecnologias de informação como algo que está inserido na vida das pessoas. Já não conseguimos imaginar o dia-dia sem celulares, tablets e computadores, por exemplo. O avanço tecnológico e o acesso a tecnologias de ponta fazem parte do cotidiano como lápis e papel. A comunicação e as relações sociais mudaram e continuam mudando a cada dia que passa. As redes sociais, os blogs, os sites de vídeos ampliaram as relações, deram nova forma aos pensamentos e ações das pessoas, construíram novos conceitos, novas perspectivas. Esse acesso a um "mundo novo", que cabe na palma da mão, abre possibilidades de mudanças dentro do conhecimento.

De acordo com Borba e Penteado (2001) os computadores não substituem ou apenas complementam os seres humanos, eles reorganizam o pensamento.

Essas tecnologias trazem para dentro das salas de aula novos desafios para os professores. Como integrar esses novos recursos à prática docente? Percebe-se que cada vez mais o aluno está conectado, que ele domina essa tecnologia, então conciliar essa conexão do aluno com as tecnologias e o conhecimento acadêmico da escola trará ricos benefícios para todos.

A escolha em usar as Tecnologias de Informação e Comunicação (TIC's) vem justamente de um questionamento que tem surgido nos últimos anos: as escolas estão se cercando de tecnologia, os alunos tem um acesso mais amplo a esses meios tecnológicos, mas a prática docente continua igual. No máximo, o professor transfere suas aulas de quadro e giz para slides - as TIC's vão muito além do uso desse recurso. A interação que pode ser realizada entre alunos e professores, por intermédio do uso de softwares dinâmicos, podem proporcionar um aprendizado significativo e interessante.

Não basta colocar novas tecnologias nas escolas e continuar fazendo o de sempre, ou seja, o professor fala, o aluno escuta, o professor escreve e o aluno copia. Percebe-se que a tecnologia tem sido usada mais como um meio de ilustrar as aulas do que para criar inovações e desafios.

Os novos desafios, conteúdos e linguagens trazidos pelo cinema, rádio e televisão deram a impressão de que a educação mudaria, a escola iria incorporar tudo isso e assim surgiria uma nova prática educacional. Porém, infelizmente, essas mídias foram colocadas à margem, sempre usadas apenas como forma de ilustração. A aula continuou igual, tradicional e muitas vezes maçante. O advento da tecnologia deve ser encarado como algo para transformar o ambiente escolar, dinamizar a relação entre o aluno e o que se pretende ensinar.

Segundo Kensky (2007, p. 46):

Não há dúvida de que as novas tecnologias de comunicação e informação trouxeram mudanças consideráveis e positivas para a educação. Vídeos, programas educativos na televisão e no computador, sites educacionais, softwares diferenciados transformam a realidade da aula tradicional, dinamizam o espaço de ensino e aprendizagem, onde, anteriormente, predominava a lousa, o giz, o livro e a voz do professor.

O uso das TIC's permite aos professores uma maior exploração de conceitos e demonstrações matemáticas. Os softwares disponíveis trazem um ganho de tempo durante às aulas e eles são instrumentos que permitem uma interação do aluno com o que se pretende ensinar/aprender. O ambiente escolar deve se tornar um espaço colaborativo, tornando a aprendizagem mais relevante. Com a inserção de aulas que utilizem atividades em softwares de geometria dinâmica (como por exemplo, o Geogebra), o tempo que se gastaria com construções de gráficos e com demonstrações de teoremas seria ocupado com análises e reflexões em detrimento da simples aplicação de conceitos técnicos.

A inserção das TIC's nas aulas devem provocar discussões relacionadas à nossa prática docente, dessa forma observa-se o que diz Borba e Penteado (2001, p. 64):

> Quando decidimos que a tecnologia informática vai ser incorporada em nossa prática, temos que, necessariamente, rever a relevância da utilização de tudo o mais que se encontra disponível. (...) é preciso considerar qual é o objetivo da atividade que queremos realizar e saber se ela não pode ser desenvolvida com maior qualidade pelo uso, por exemplo, de um software específico. Não significa que vamos abandonar outras mídias, mas temos que refletir sobre sua adequação.

Ao se buscar essa reflexão verificamos que a sala de aula não é a única fonte de informação e conhecimento do aluno. Nos dias atuais, a informação pode ser encontrada nos mais variados lugares, das mais variadas formas e por intermédio de diversas tecnologias. Dessa forma, o professor está sempre sendo desafiado a rever, ampliar e aprimorar seu conhecimento. Com a gama de informações disponíveis hoje, cabe ao professor a tarefa de compartilhar com seus alunos a responsabilidade pela organização dessas informações, de modo a torná-las parte de um ambiente de aprendizagem e, dessa forma, gerando novos conhecimentos, o que ratifica o pensamento de Freire (1996, p. 52) quando afirma:

> Saber que ensinar não é transferir conhecimento, mas criar as possibilidades para sua própria produção ou a sua construção. Quando entro em uma sala de aula devo estar sendo um ser aberto a indagações, à curiosidade, às perguntas dos alunos, a suas inibições; um ser crítico e inquiridor, inquieto em face da tarefa que tenho – a de ensinar e não a de transferir conhecimento.

O acesso a instrumentos intelectuais e materiais que permitam uma interação do aluno com a situação problema proposta tendem a fazer com que haja um maior interesse e envolvimento com tal questão. De acordo com D'Ambrosio (2001, p. 81):

> A capacidade de explicar, de aprender e compreender, de enfrentar, criticamente, situações novas constituem a aprendizagem por excelência. Aprender não é a simples aquisição de técnicas e habilidades e nem a memorização de algumas explicações teóricas.

O mundo de hoje exige que nossos alunos sejam cada vez mais versáteis e criativos, o que é enfatizado nos PCN's para o Ensino Fundamental (1998, p. 27) e nos PCN's para o Ensino Médio (2000, Parte III, p. 40):

> Em função do desenvolvimento das tecnologias, uma característica contemporânea marcante no mundo do trabalho, exigem-se trabalhadores mais criativos e versáteis, capazes de entender o processo de trabalho como um todo, dotados de autonomia e iniciativa para resolver problemas em equipe e para utilizar diferentes tecnologias e linguagens (que vão além da comunicação oral e escrita). Isso faz com que os profissionais tenham de estar num contínuo processo de formação e, portanto, aprender a aprender torna-se cada vez mais fundamental.

> À medida que vamos nos integrando ao que se denomina uma sociedade da informação crescentemente globalizada, é importante que a Educação se volte para o desenvolvimento das capacidades de comunicação, de resolver problemas, de tomar decisões, de fazer inferências, de criar, de aperfeiçoar conhecimentos e valores, de trabalhar cooperativamente.

Diante desse contexto, percebe-se a necessidade de o professor buscar estratégias que estimulem a construção dos conhecimentos e a interação entre aluno e saber no processo de aprendizagem, proporcionando ao educando o prazer da descoberta, fazendo com que perceba a necessidade e a aplicabilidade prática dos conhecimentos matemáticos abordados na sala de aula.

Dessa forma, procurando diversificar a maneira de trabalhar os conceitos de geometria e usando as TIC's, a questão que levantaremos será a importância do conhecimento geométrico, procurando fazer com que percebam a Matemática como uma construção humana decorrente da necessidade de solucionar problemas vividos pelo homem através dos tempos, conforme trata o PCN para o Ensino Médio (2000, Parte III, p. 43):

> O critério central é o da contextualização e da interdisciplinaridade, ou seja, é o potencial de um tema permitir conexões entre diversos conceitos matemáticos e entre diferentes formas de pensamento matemático, ou, ainda, a relevância cultural do tema, tanto no que diz respeito às suas aplicações dentro ou fora da Matemática,

como à sua importância histórica no desenvolvimento da própria ciência).

Para isso, vamos integrar os conceitos de geometria que são estudados na educação básica com as ferramentas disponíveis no Geogebra, viabilizando, ao mesmo tempo, uma análise geométrica e algébrica daquilo que se deseja construir. As ferramentas encontradas no Geogebra permitirão uma maior exploração das atividades pelos alunos.

Para que professores e alunos possam interagir num ambiente distinto da sala de aula, faz-se necessário a preparação do laboratório de informática da escola. Como alguns estabelecimentos de ensino já utilizam em seus sites os Ambientes Virtuais de Aprendizagem (AVA), esse também deverá ser explorado para atividades à distância. As escolas que não possuem AVA poderá ser criado pelo professor, um ambiente colaborativo e de forma simples e gratuita no Google. Nesse site existem várias ferramentas que permitem essa interação entre todos os alunos e o professor, mesmo fora da escola. A ferramenta Google Docs possibilita a criação de uma espécie de *chat* onde os alunos poderão interagir e colaborar para o enriquecimento das atividades propostas.

Esse trabalho se apresenta como uma proposta a ser aplicada nas aulas tanto de geometria quanto de álgebra, afim de criar um ambiente colaborativo de discussão. Sendo assim, a aprendizagem matemática pode surgir de forma mais interessante e significativa tanto para professores quanto para alunos. Com a criação do ambiente virtual no Google Sites, as atividades propostas neste trabalho que exploram conceitos da geometria plana e alguns da geometria espacial, estudados no Ensino Fundamental II e no Ensino Médio (seção 4), e as que forem formuladas pelo professor poderão ser desenvolvidas fora da sala de aula. O recurso desse "ambiente virtual"criado pelo docente irá possibilitar a extensão da sala de aula para um ambiente mais atraente para o aluno: a internet.

Ao se criar locais onde haja discussão sobre aquilo que se está aprendendo, o aluno poderá compartilhar mais suas ideias.

As atividades sugeridas ao longo do texto serão feitas no software de Geometria Dinâmica Geogebra e estrão disponíveis em

#### https://sites.google.com/site/renatagomesprof/home/pagina-inicial.

O objeto final deste trabalho é dar subsídio para que os professores tanto de escolas públicas quanto de escolas particulares insiram em suas aulas o uso das tecnologias de informação. Vale ressaltar que essa inserção não depende de aparatos tecnológicos fornecidos pela escola. Como os recursos empregados ao longo deste trabalho são gratuitos e estão disponíveis na internet, até mesmo um professor de uma escola com recursos limitados poderá usá-los.

### <span id="page-16-0"></span>**2 A ESCOLHA DAS PLATAFORMAS TECNOLÓGICAS**

#### 2.1 GEOGEBRA

O *software* Geogebra foi criado e desenvolvido por Markus Hohenwarter e Judith Hohenwarter junto a uma equipe computacional de programadores. O Geogebra é um *software* livre de geometria dinâmica para o ensino da matemática que reúne geometria, álgebra e a aritmética.

O Geogebra foi objeto de tese de doutorado de Markus Hohenwarter na Universidade de Salzburgo, Áustria. Ele criou e desenvolveu esse *software* com o objetivo de obter um instrumento adequado ao ensino da Matemática, combinando procedimentos geométricos e algébricos.

Esse ferramenta permite realizar construções geométricas assim como inserir funções e alterar todos esses objetos dinamicamente, após a construção estar finalizada. O programa reúne as ferramentas tradicionais de geometria com outras mais adequadas à álgebra e ao cálculo. Isto tem a vantagem didática de representar, ao mesmo tempo e em um único ambiente visual, as características geométricas e algébricas de um mesmo objeto.

A figura a seguir apresenta o *layout* da tela inicial do GeoGebra.

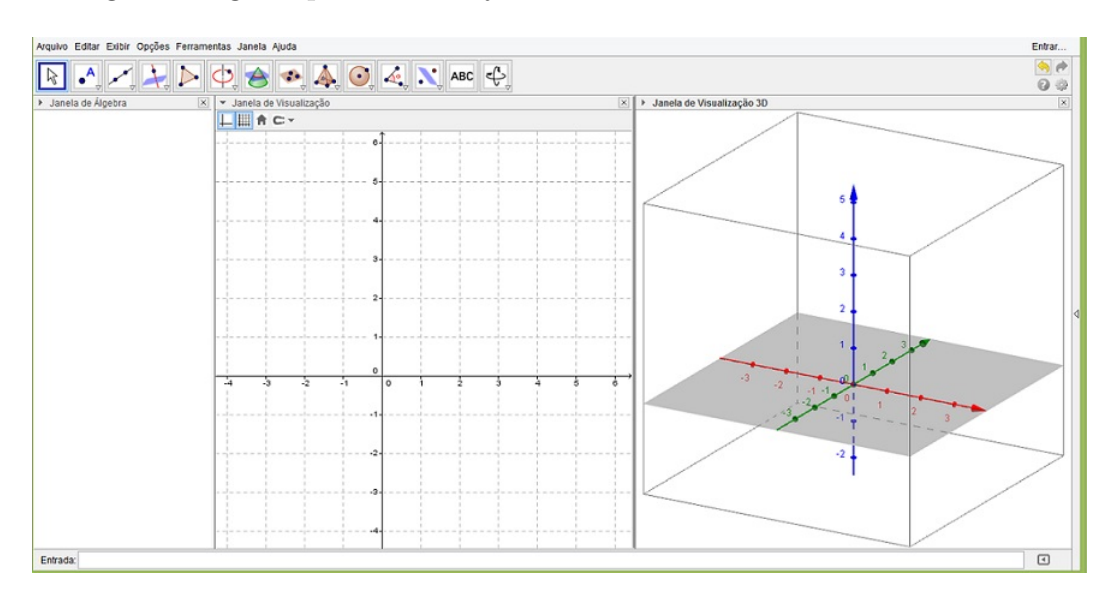

Figura 1 – Página inicial do GeoGebra

A escolha do GeoGebra foi feita devido a grande aplicabilidade e aos bons resultados que são proporcionados quando usado de forma correta.

O Geogebra se caracteriza por sua facilidade de manuseio, por ser gratuito e por funcionar em múltiplas plataformas e sistemas operacionais. Hoje ele já está disponível também em tablets e em breve será lançada uma versão para smartphones. Também já está disponível a versão 3D.

Por ser um software livre, as escolas não sofrem com custos para utilização desse recurso por parte dos professores. Existem diversas apostilas disponibilizadas na internet que ensinam a usar as ferramentas básicas do programa.

As ferramentas "mover" e "arrastar" promovem uma interação com os objetos matemáticos construídos no software.

O programa está disponível para download no endereço http://www.geogebra.org/ onde há também diversos materiais para uso em sala de aula.

## 2.2 GOOGLE DOCS E GOOGLE SITES

No site http://www.google.com/ encontram-se disponíveis diversas ferramentas que podem ser utilizadas no ambiente escolar. Seu acesso é simples e seu uso é gratuito, o que permite que qualquer professor, dentro de qualquer escola, pública ou particular, sirva-se desses recursos.

A justificativa para a escolha de cada um deles são as seguintes:

O Google Sites é um aplicativo online gratuito que torna fácil a construção de um site da *web*. Nele podem ser compartilhados arquivos e informações com facilidade de visualização e interação. Existem diversas características que o tornam uma boa alternativa de web design gratuita. Há diversos manuais disponíveis na internet que ajudam na criação de uma página no Google Sites.

Para criação de uma página, basta que o professor tenha uma conta (e-mail) no Gmail e assim as diversas ferramentas estarão disponíveis para utilização gratuita.

A figura a seguir mostra o local onde se encontra o ícone para criação de um site na página do Gmail.

| Google  | $\sim$                      | +Renata<br>$\alpha$ | 田        | $\circ$<br>$\boxed{\pm}$ | $\mathbf{a}$ |
|---------|-----------------------------|---------------------|----------|--------------------------|--------------|
| Gmail + | $\Box$<br>$\circ$<br>Mais - |                     |          |                          |              |
|         |                             | $8+$                | 8        | $\blacktriangleright$    |              |
|         |                             | +Renata             | Pesquisa | YouTube                  |              |
|         |                             | $\mathbb{Z}$        |          | $\overline{\mathbf{s}}$  |              |
|         |                             | Maps                | Play     | Notícias                 |              |
|         |                             | M                   | ∙        | 31                       |              |
|         |                             | Gmail               | Drive    | Agenda                   |              |
|         |                             | - 1                 | 수        |                          |              |
|         |                             | Suporte             | Grupos   | Sites                    |              |

Figura 2 – Página do Gmail/Ícone Sites

O Google Docs permite aos usuários criar e editar documentos online e ao mesmo tempo colaborando em tempo real com outros usuários. Nele podem ser criadas planilhas, apresentações e documentos. Ele funciona como um HD virtual, permitindo o compartilhamento de diversos arquivos. Neste trabalho usaremos a princípio apenas a edição online de textos, mas os recursos disponíveis nesse aplicativo são muitos e podem ser explorados e empregados como forma de provocar mudanças no cotidiano escolar.

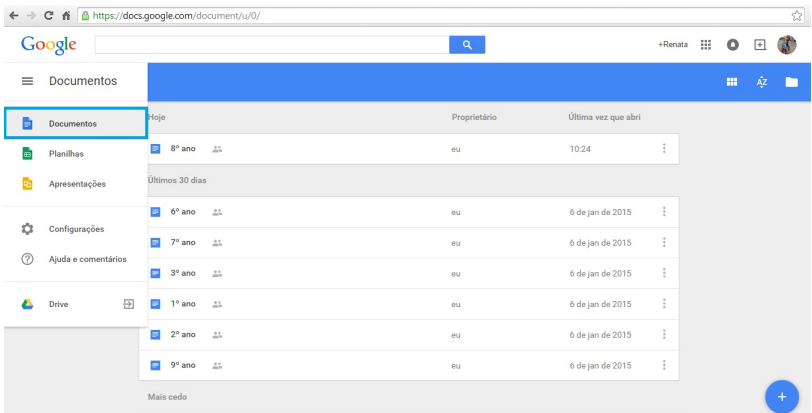

A próxima figura mostra o local para criação de arquivos no Google Docs.

<span id="page-18-0"></span>Figura 3 – Página para criação de documentos no Google Docs

Os documentos gerados no Google Docs podem ser disponibilizados apenas para usuários específicos, assim o professor pode montar grupos de alunos e liberar o acesso a apenas esse determinado grupo. A configuração de compartilhamento do documento será específica e o professor terá acesso e controle a todas as alterações feitas. Dessa forma evitam-se problemas no ambiente virtual, pois tudo que o aluno escrever no ambiente de discussão, mesmo que ele apague, ficará registrado. Não haverá anonimato, o que inibe comportamentos inadequados por parte dos alunos.

As próximas figuras mostram as opções de compartilhamento de um documento do Google Docs e o local para criação do site no Google Sites, respectivamente.

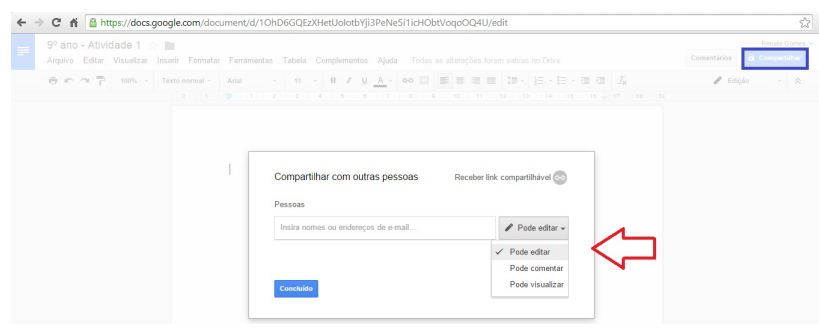

<span id="page-18-1"></span>Figura 4 – Tela de compartilhamento Google Docs

No Google Sites será criado um ambiente onde estarão disponíveis algumas informações sobre o Geogebra, atividades propostas para os alunos de cada ano escolar e links que levarão à página de discussão de cada atividade apresentada. Essa discussão será feita no Google Docs, onde cada participante da atividade poderá ler aquilo que foi dito pelos

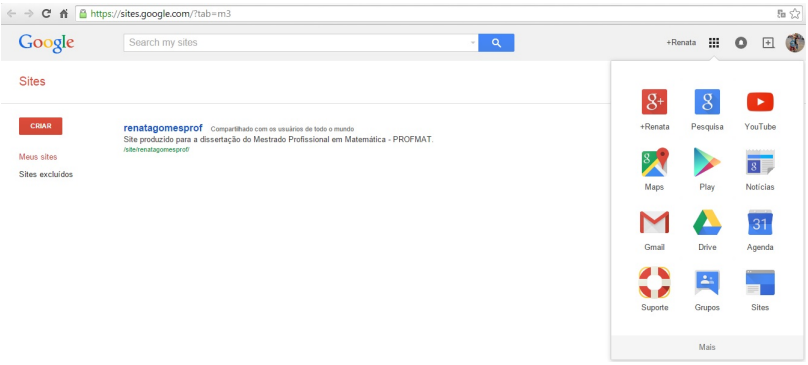

<span id="page-19-0"></span>Figura 5 – Página para criação de site no Google Sites

outros e também poderá deixar seu comentário e contribuição. Surgindo assim, nesse ambiente, uma espécie de sala de bate papo, supervisionada pelo professor.

Com o uso dessas ferramentas disponíveis de forma gratuita na internet, todo professor pode inserir essa tecnologia em sua realidade, seja em uma escola com recursos avançados ou em uma escola com menos recursos. Essa inserção não deve ser um projeto separado, desligado da sala de aula ou feita em grupos com reduzido número de alunos. Pode-se trabalhar dentro do programa curricular sugerido pela escola usando as ferramentas tecnológicas aqui exemplificadas. Devemos fazer da tecnologia um meio adicional às aulas regulares, sempre que possível. Essa tarefa cabe somente a nós professores.

#### **3 GEOMETRIA**

Nas subseções dessa seção serão abordados os conceitos e tópicos de geometria necessários ao desenvolvimento das atividades propostas ao longo dessa dissertação, também um pouco sobre a história da geometria euclidiana plana e sobre as orientações dos PCN's em relação ao ensino de geometria e o uso das TIC's.

Ressalta-se que não será possível abranger todos os temas de geometria que serão abordados nas atividades da seção 4. A ideia é que o leitor tenha uma referência sobre a geometria aplicada nas tarefas. Deixaremos uma bibliografia suporte para o professor que desejar implementar as atividades aqui mencionadas ou até mesmo outras que desejar. Essas referências são de apoio às aulas de geometria.

## 3.1 UM POUCO DE HISTÓRIA

No ano de 338 a. C., pelas mãos do rei Felipe, a Grécia tornou-se parte do império macedônio. Em 336 a. C., com a morte do rei Felipe, assume o poder seu filho Alexandre. No decorrer de cerca de 13 anos de seu governo, Alexandre incorporou ao seu império grande parte do mundo civilizado da época. Durante a expansão da cultura grega pelo oriente, Alexandre fundou muitas cidades e, dentre elas, uma que teria grande importância na história da matemática: Alexandria, no Egito.

A morte de Alexandre, o Grande, levou a muitas disputas entre os generais do exército grego e, em 306 a. C., o domínio sobre o Egito passou às mãos de Ptolomeu I. Umas das primeiras ações do governo de Ptolomeu I foi a criação do que seria hoje uma universidade. Ele criou em Alexandria, uma escola ou instituto conhecido como Museu e como professores ele convidou intelectuais e sábios da época e entre eles, um dos mais notáveis: Euclides. A universidade de Alexandria possuía parte de seus professores na pesquisa, outros como administradores e outros lecionando. Euclides, ao que se sabe, era conhecido pela sua habilidade de expor e de ensinar.

Apesar de ser muito conhecido por sua obra "Os Elementos", pouco se sabe sobre a vida de Euclides. Sobre sua formação matemática não há nenhuma certeza, há indícios de que tenha sido feita em Atenas, na Academia de Platão. Há relatos de que quando indagado por Ptolomeu I sobre se haveria um caminho mais curto para a geometria, teria respondido o seguinte: "Não há estrada real para a geometria". Ou seja, diante da geometria todos são iguais, o caminho a ser seguido é o mesmo por todos, até mesmo para reis poderosos.

Os Elementos, distribuídos em 13 volumes, é o mais antigo texto da matemática grega a chegar completo aos dias de hoje e é a obra mais famosa de Euclides, embora ele seja autor de outros trabalhos. Cinco obras de Euclides sobreviveram até hoje: 'Os

Elementos', 'Os Dados', 'Divisão de Figuras', 'Os Fenômenos' e 'Óptica'. Em Os Elementos, há uma parte dedicada à teoria dos números (três livros), com enfoque geométrico que permeia toda a obra. Mas sem dúvida alguma, o ponto central de sua obra é a Geometria. A partir de cinco postulados e cinco noções comuns, centenas de teoremas (467 ao todo) são deduzidos. Na maioria dos manuscritos de Os Elementos encontramos as dez proposições seguintes:

Postulados:

- 1. Traçar uma reta de qualquer ponto a qualquer ponto.
- 2. Prolongar uma reta finita continuamente em uma linha reta.
- 3. Descrever um círculo com qualquer centro e qualquer raio.
- 4. Que todos os ângulos retos são iguais.

5. Que, se uma reta cortando duas retas faz os ângulos interiores de um mesmo lado menores que dois ângulos retos, as retas, se prolongadas indefinidamente, se encontram desse lado em que os ângulos são menores que dois ângulos retos.

Noções comuns:

- 1. Coisas que são iguais a uma mesma coisa são também iguais entre si.
- 2. Se iguais são somados a iguais, os totais são iguais.
- 3. Se iguais são subtraíídos de iguais, os restos são iguais.
- 4. Coisas que coincidem uma com a outra são iguais uma a outra.
- 5. O todo é maior que a parte.

Além de ser o mais antigo texto matemático na forma axiomático-dedutiva a vencer a barreira do tempo e ser presente até os dias de hoje, Euclides soube escolher seus postulados básicos e usá-los de forma perfeita. Por isso que Os Elementos, por dois milênios, vêm sendo texto fundamental de Geometria.

# <span id="page-21-0"></span>3.2 O QUE DIZEM OS PARÂMETROS CURRICULARES NACIONAIS SOBRE O ESTUDO DE GEOMETRIA E O USO DAS TIC'S

Os Parâmetros Curriculares Nacionais juntamente com as diretrizes e orientações curriculares, buscam nortear o ensino nas escolas de Educação Básica, trazendo orientações para o professor na busca de novas abordagens e metodologias, procurando dar significado ao conhecimento escolar, por meio da contextualização, evitando a compartimentalização, mediante a interdisciplinaridade, e incentivando o raciocínio e a capacidade de aprender. Isso fica claro nas Bases Legais dos PCNs (2000, p. 20) na seguinte colocação:

e suas Tecnologias indica a compreensão e a utilização dos conhecimentos científicos, para explicar o funcionamento do mundo, bem como planejar, executar e avaliar as ações de intervenção na realidade.

O novo ensino de matemática pretende tirá-la do isolamento didático em que tradicionalmente se confina no contexto escolar. Busca-se, com isso, compreender conceitos, procedimentos e estratégias matemáticas e aplicá-las a situações diversas no contexto das ciências, da tecnologia e das atividades cotidianas.

A Geometria é um dos ramos mais antigos da matemática que se desenvolveu em função das necessidades humanas. Sua ligação com a vida cotidiana do aluno é mais intensa e isso possibilita a construção de um conhecimento mais significativo. O campo da geometria é muito fértil para se trabalhar situações-problema fazendo com que os alunos se interessem mais facilmente e possibilita a exploração de construções conforme é retratado nos Parâmetros Curriculares Nacionais do Terceiro e Quarto Ciclos do Ensino Fundamental (1998, p. 51):

> O trabalho com espaço e forma pressupõe que o professor de Matemática explore situações em que sejam necessárias algumas construções geométricas com régua e compasso, como visualização e aplicação de propriedades das figuras, além da construção de outras relações.

Essas construções com régua e compasso podem ser feitas no GeoGebra e muitas das atividades desenvolvidas na seção 4 atenderão a esse requisito.

Na elaboração dos Parâmetros Curriculares Nacionais (2008) é dada em todo momento ênfase na inserção das tecnologias no ensino de matemática, como aparece no seguinte trecho da página 43:

> As tecnologias, em suas diferentes formas e usos, constituem um dos principais agentes de transformação da sociedade, pelas modificações que exercem nos meios de produçõ e por suas consequências no cotidiano das pessoas (...) insere-se mais um desafio para a escola, ou seja, o de como incorporar ao seu trabalho, tradicionalmente apoiado na oralidade e na escrita, novas formas de comunicar e conhecer (...) o uso desses recursos traz significativas contribuições para se repensar sobre o processo de ensino e aprendizagem de Matemática.

De acordo com as Orientações Curriculares Para o Ensino Médio do Ministério da Educação (2008, p. 75, 87, 93, 94):

> O estudo da geometria deve possibilitar aos alunos o desenvolvimento da capacidade de resolver problemas práticos do cotidiano.

A matemática como ferramenta para entender a tecnologia, e a tecnologia como ferramenta para entender a matemática.

Pode ser bastante interessante levar para a sala de aula a discussão de brilhantes ideias geométricas que resolveram certos problemas na antiguidade.

A articulação da Matemática ensinada no ensino médio com temas atuais da ciência e da tecnologia é possível e necessária.

Os PCN's mostram de forma objetiva que o estudo da matemática deve estar conectado aos temas atuais e às novas tecnologias.

### <span id="page-23-0"></span>3.3 NOÇÕES BÁSICAS DE GEOMETRIA

Nesse subitem da seção 3 serão expostos os tópicos de Geometria Plana e alguns de álgebra que serão usados no decorrer das atividades propostas na seção 4. Os tópicos aqui mencionados estão referenciados em [\[14\]](#page-62-0) e também em outros livros da Coleção do Professor de Matemática da SBM.

Para a elaboração das atividades no ambiente do GeoGebra foram utilizados alguns recursos da Geometria Analítica e da Álgebra Linear e se encontram nos livros [\[8\]](#page-62-1) e [\[4\]](#page-62-2).

As noções geométricas são estabelecidas por meio de definição, mas as noções primitivas de PONTO, RETA E PLANO são adotadas sem definição. Esses termos, conforme [\[5\]](#page-62-3), possuem "conhecimento intuitivo, decorrente da experiência e da observação". Em geral, denotam-se pontos por letras latinas maiúsculas, retas por letras latinas minúsculas e planos por letras gregas minúsculas.

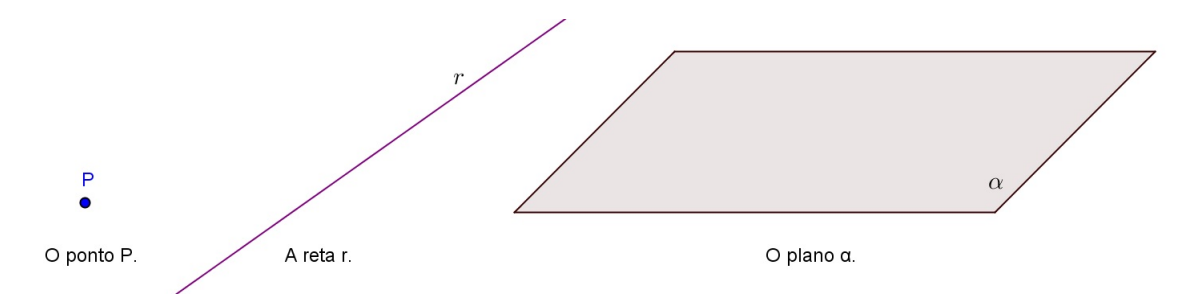

Figura 6 – Ponto, reta e plano

Proposições primitivas, postulados ou axiomas são afirmações aceitas sem demonstração. Nosso estudo de Geometria se inicia com alguns postulados relativos aos pontos, às retas e aos planos. Postulado da existência:

- a) Numa reta, bem como fora dela, há infinitos pontos.
- b) Num plano há infinitos pontos.

Postulado da determinação:

a) da reta: Dois pontos distintos determinam uma única reta que passa por eles. A figura a seguir ilustra uma reta determinada pelos pontos *A* e *B*.

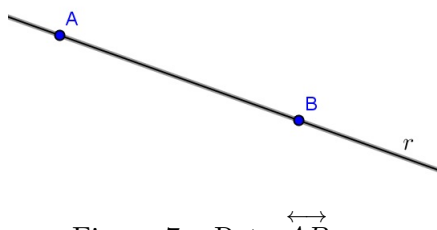

<span id="page-24-0"></span>Figura  $7$  – Reta  $\overleftrightarrow{AB}$  = *r* 

b) do plano: Três pontos não colineares determinam um único plano que passa por eles.

A figura 8 mostra um plano *α* determinado pelos pontos *A*, *B* e *C*.

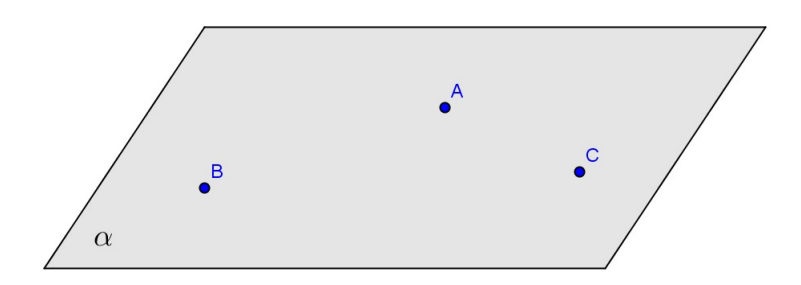

<span id="page-24-1"></span>Figura 8 – Plano *α*

Postulado da inclusão: Se uma reta tem dois pontos distintos num plano, então a reta está contida nesse mesmo plano. Veja a figura 9.

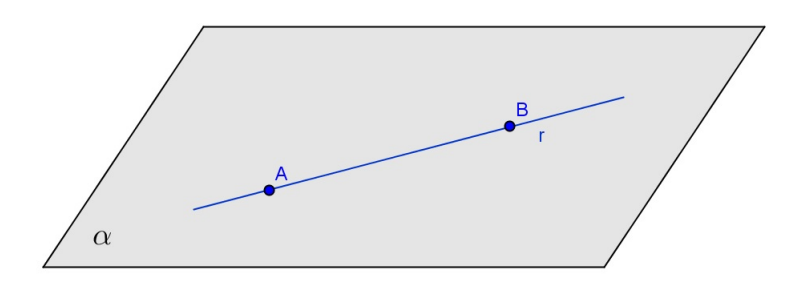

<span id="page-24-2"></span>Figura 9 – Reta no plano

Conforme trata [\[14\]](#page-62-0) "Um ponto A, situado sobre uma reta r, a divide em duas partes, quais sejam, as semirretas de origem A. (...) Dados dois pontos distintos A e B sobre uma reta r, o segmento AB é a porção da reta r situada de A a B."

Nas atividades dispostas na seção, usaremos nas construções os círculos, semicírculos, corda, raio, diâmetro e arcos na circunferência. Tais definições encontram-se dispostas

em [\[14\]](#page-62-0) mas aqui destacaremos a definição de círculo: temos que dados um ponto *O* e um número real *r >* 0, o círculo de centro em *O* e raio *r* é a reunião de todos os pontos *P* do plano que estão à mesma distância de *O*, ou seja, *OP* = *r*.

Uma outra definição muito importante é a de ângulos. Neto (2013, p. 11) o define da seguinte forma: "Dadas, no plano, duas semirretas  $\overrightarrow{OA}$  e  $\overrightarrow{OB}$ , um ângulo (ou região angular) de vértice O e lados  $\overrightarrow{OA}$  e  $\overrightarrow{OB}$  é uma das duas regiões do plano limitadas pelas semirretas  $\overrightarrow{OA}$  e  $\overrightarrow{OB}$ ."

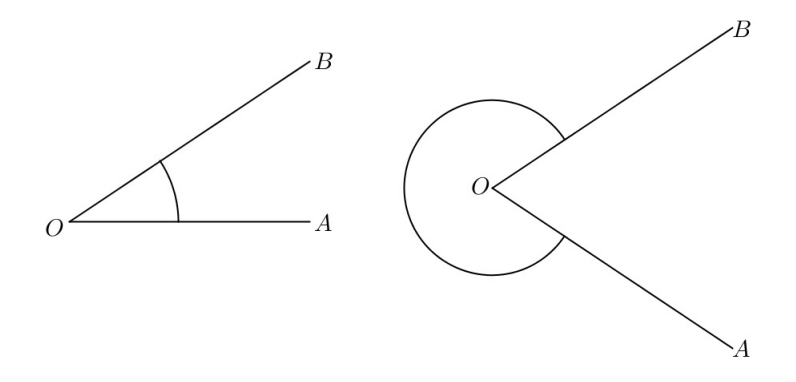

<span id="page-25-0"></span>Figura 10 – Regiões angulares no plano

Na seção, as atividades de construção de bissetriz de um ângulo, proposta para o 7 <sup>o</sup> ano do EF, e de transporte de ângulos feita no 8<sup>o</sup> ano do EF, introduzem o conceito de ângulo. Ao fazer a construção da bissetriz, o aluno perceberá a região do plano delimitada pelas semirretas que formam o ângulo dado. De acordo com Wagner (2007, p. 5) "a bissetriz 'divide' um ângulo em dois outros iguais."

Os conceitos e passos da construção de Paralelas, Perpendiculares e Mediatrizes são vistos de forma rápida e clara em [\[18\]](#page-63-0) e as atividades propostas para o 7<sup>o</sup> ano do EF trazem as suas construções.

O Teorema de Thales<sup>[1](#page-25-1)</sup> e a Semelhança de Triângulos serão vistos na atividade proposta para o 9<sup>o</sup> ano do EF. De acordo com Neto (2013, p.141) enunciamos o Teorema de Thales da seguinte forma:

> Sejam *r*, *s* e *t* retas paralelas. Escolhemos pontos  $A, A' \in r$ , *B*, *B*<sup> $\prime$ </sup> ∈ *s* e *C*, *C*<sup> $\prime$ </sup> ∈ *t* , de modo que *A*, *B*, *C* e *A*<sup> $\prime$ </sup>, *B*<sup> $\prime$ </sup>, *C*<sup> $\prime$ </sup> sejam dois ternos de pontos colineares. Então

$$
\frac{\overline{AB}}{\overline{BC}} = \frac{\overline{A'B'}}{\overline{B'C'}}
$$

.

O Teorema de Thales também pode ser proposto como: Um feixe de retas paralelas determina sobre duas transversais segmentos proporcionais.

<span id="page-25-1"></span> $\overline{A}$  escrita do nome Thales segue conforme [\[14\]](#page-62-0).

No primeiro ano do Ensino Médio, amplia-se o estudo sobre funções e na atividade proposta, na seção 4, para esse ano escolar, daremos enfoque às funções quadráticas.

Uma função  $f : \mathbb{R} \to \mathbb{R}$  é chamada quadrática quando há números reais  $a, b \in c$ , com  $a \neq 0$ , tais que  $f(x) = ax^2 + bx + c$  para todo  $x \in \mathbb{R}$ .

A resolução de equações do segundo grau originou o estudo das funções quadráticas e segundo Elon Lages Lima et. al (2012, p. 137):

> Problemas que recaem numa equação do segundo grau estão entre os problemas mais antigos da Matemática. Em textos cuneiformes, escritos pelos babilônios há quase quatro mil anos, encontramos, por exemplo, a questão de achar dois números conhecendo sua soma *s* e seu produto *p*. Em termos geométricos, este problema pede que se determine os lados de um retângulo conhecendo o semiperímetro *s* e a área *p*.

Encontrar os números que satisfazem equação a *x* <sup>2</sup> − *sx* + *p* = 0 é determinar as raízes de uma equação do segundo grau. Para tal, escrevemos o trinômio  $ax^2 + bx + c$  na sua forma canônica:

$$
ax^2 + bx + c = a[(x + \frac{b}{2a})^2 + \frac{4ac - b^2}{4a^2}]
$$

Essa forma de escrever o trinômio do segundo grau permite encontrar a fórmula que nos dá as raízes da equação. Sendo  $a \neq 0$ , obtemos a seguinte equivalência:

$$
ax^{2} + bx + c = 0 \Leftrightarrow x = \frac{-b \pm \sqrt{b^{2} - 4ac}}{2a}
$$

A atividade que mostraremos na seção 4, envolve o estudo do gráfico da função quadrática e o cálculo das coordenadas do vértice de sua parábola. Para que o leitor tenha uma visão clara das propriedades da parábola, do cálculo das coordenadas de seu vértice, do estudo do domínio e da imagem de uma função quadrática, sugere-se a leitura de [\[11\]](#page-62-4) e [\[10\]](#page-62-5).

O estudo da geometria espacial é introduzido apenas no segundo ano do Ensino Médio. Antes disso faz-se apenas o reconhecimento dos sólidos geométricos mas sem um aprofundamento em suas carecterísticas, propriedades e conceitos. Com isso, na seção 4, será sugerida uma atividade que envolve o estudos de sólidos de revolução.

A rotação de um triângulo retângulo em torno de um eixo que contém um de seus catetos produz um cone. O cone circular reto é chamado de cone de revolução.

As características pertinentes aos sólidos de revolução estão dispostas em [\[14\]](#page-62-0) e em [\[12\]](#page-62-6). Ambos trazem o estudo do cálculo das áreas lateral e da base de um cone circular

reto, do volume desse sólido e também os cortes que podem ser feitos a partir de um plano paralelo ao plano da base (tronco de cone).

A atividade proposta para o segundo ano do Ensino Médio traz a exploração dos elementos envolvidos no estudo dos sólidos de revolução.

Finalizando os tópicos de geometria aboradados nas atividades dispostas na seção 4, temos a resolução geométrica de um sistema linear com três equações e três incógnitas que é visto no terceiro ano do Ensino Médio.

Os Sistemas Lineares de ordem 2 e os de ordem 3 podem ser resolvidos geométricamente pois estes representam as equações de retas e de planos, respectivamente.

É comum vermos em livros de Ensino Médio apenas a resolução algébrica desses sistemas. Na seção 4, faremos na atividade proposta os dois tipos de resolução, mostrando como é o comportamento de um sistema com três equações e três incógnitas. Para isso, faz necessário que o professor introduza um pouco de Geometria Analítica Espacial, conceituando a equação de um plano. Uma boa referência é [\[13\]](#page-62-7).

Ao longo das atividades serão dispostos conceitos que não foram elencados aqui. É importante ressaltar que as sugestões bibliografias descritas ao longo deste texto dão suporte para a elaboração e execução de todas as atividades que se seguem.

#### **4 ATIVIDADES UTILIZANDO O GEOGEBRA**

As atividades aqui propostas se encontram disponíveis em

https://sites.google.com/site/renatagomesprof/home/pagina-inicial

A figura abaixo mostra a página inicial do site.

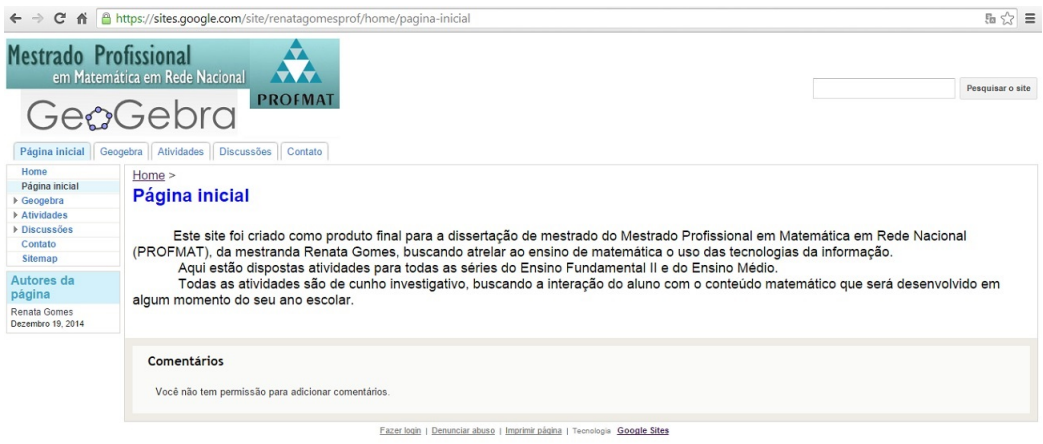

Figura 11 – Página Inicial do Site

As atividades serão dispostas por ano escolar. Haverá pelo menos uma atividade para cada ano do Ensino Fundamental II e do Ensino Médio. Na seção anterior, em Tópicos de Geometria, se encontram os conceitos, axiomas, teoremas referentes ao que será realizado em cada uma das atividades.

O propósito é que ao longo dos anos os alunos se familiarizem cada vez mais com o Geogebra e por isso começaremos no  $6^{\circ}$  ano com atividades iniciais, para que a cada atividade mais recursos do software e mais conceitos geométricos sejam utilizados. Avançaremos de forma gradual.

Para que os alunos possam usar o *software* em casa, no site há um passo a passo de como fazer a instalação do GeoGebra. A próxima figura mostra essas etapas.

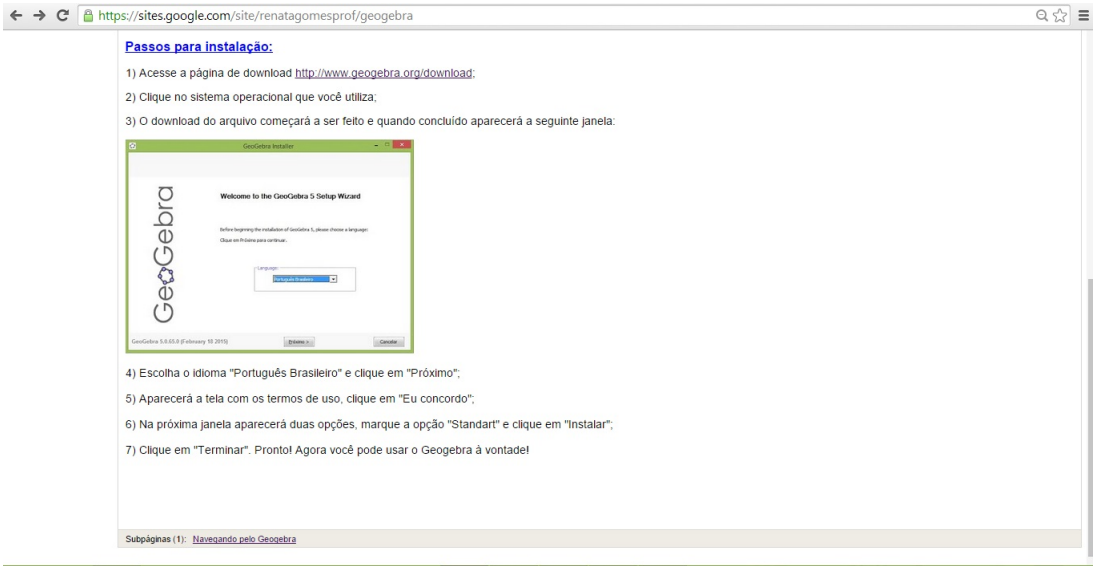

<span id="page-29-0"></span>Figura 12 – Passos para instalação do GeoGebra

# 4.1  $6^{\circ}$  ANO

Para o primeiro ano do Ensino Fundamental II, faremos atividades que buscam a interação e familiarização dos discentes com os recursos tecnológicos aqui empregados. Partiremos da ambientação com o Site, com o ambiente de discussão do Google Docs e com uma atividade inicial de exploração do Geogebra.

Faremos a apresentação do site, onde se encontram as atividades e os ambientes para a discussão entre os alunos.

A figura a seguir mostra a página onde estão localizados os links das atividades.

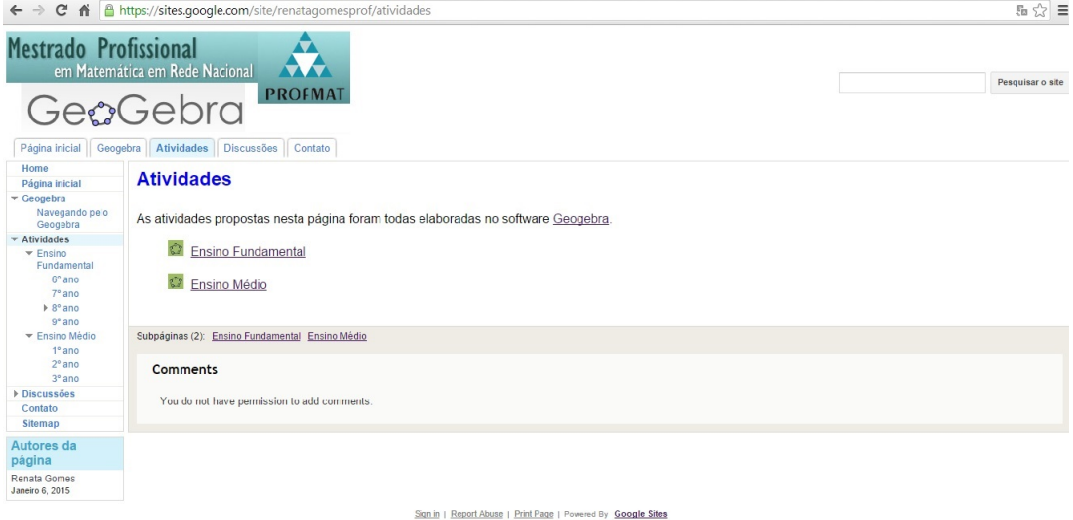

Figura 13 – Página de Atividades

As figuras abaixo mostram o local no site onde estão os links para as discussões e como é o espaço reservado para as discussões, respectivamente.

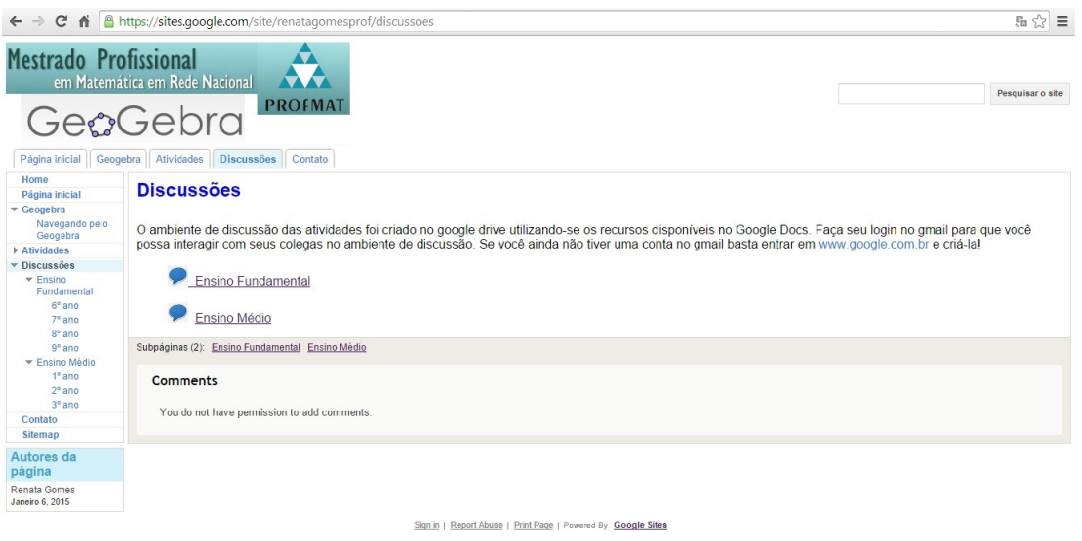

<span id="page-30-0"></span>Figura 14 – Página Discussões

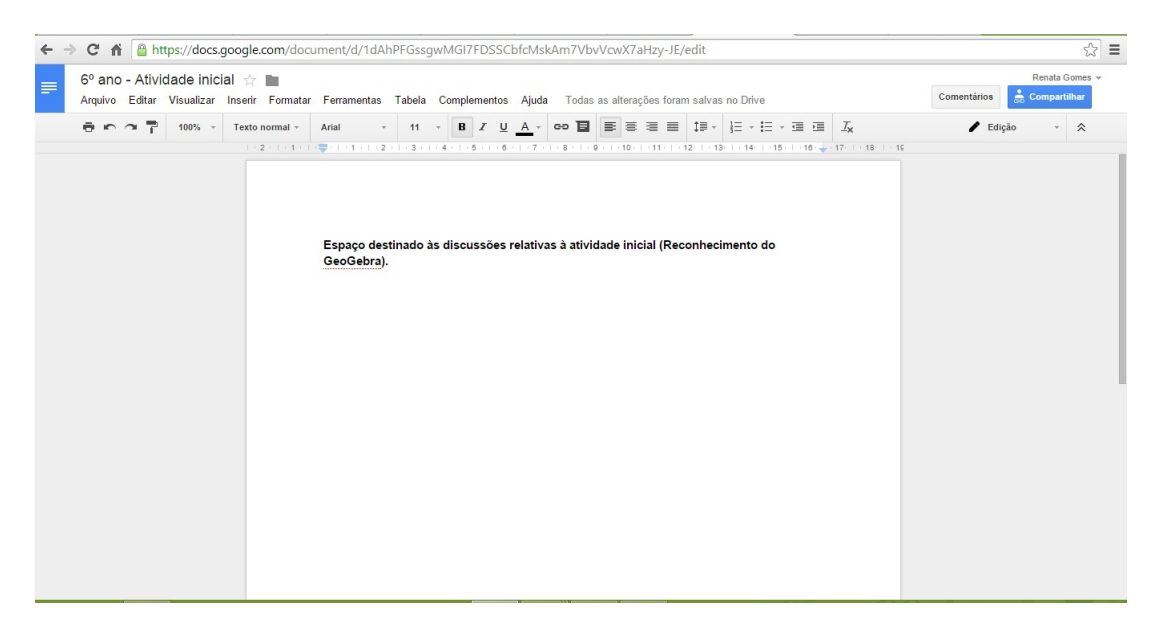

Figura 15 – Página do Google Docs

<span id="page-30-1"></span>Após ser feita essa ambientação no site e no Google Docs (ambiente destinado às anotações e discussões), faremos uma atividade inicial de exploração do GeoGebra, afim de que os alunos conheçam um pouco do software e explorem seus recursos.

A primeira atividade proposta é a seguinte: Na aba "Atividades", dentro de "6<sup>o</sup> ano", há o link para baixar o exercício inicial. A atividade sugere:

"Essa atividade é de exploração e conhecimento de algumas ferramentas básicas do GeoGebra. Comece abrindo as abas da barra de ferramentas, clique nos ícones e faça desenhos, construções que você conheça e crie outras que você ainda não tenha construído! Veja quais são os elementos disponíveis que você conhece e explore-os! Mostre aos seus colegas o que você encontrou de interessante, para isso, use nosso ambiente de discussão disponibilizado no site! Esse espaço é seu! Bom trabalho!"

A figura seguinte mostra a atividade inicial.

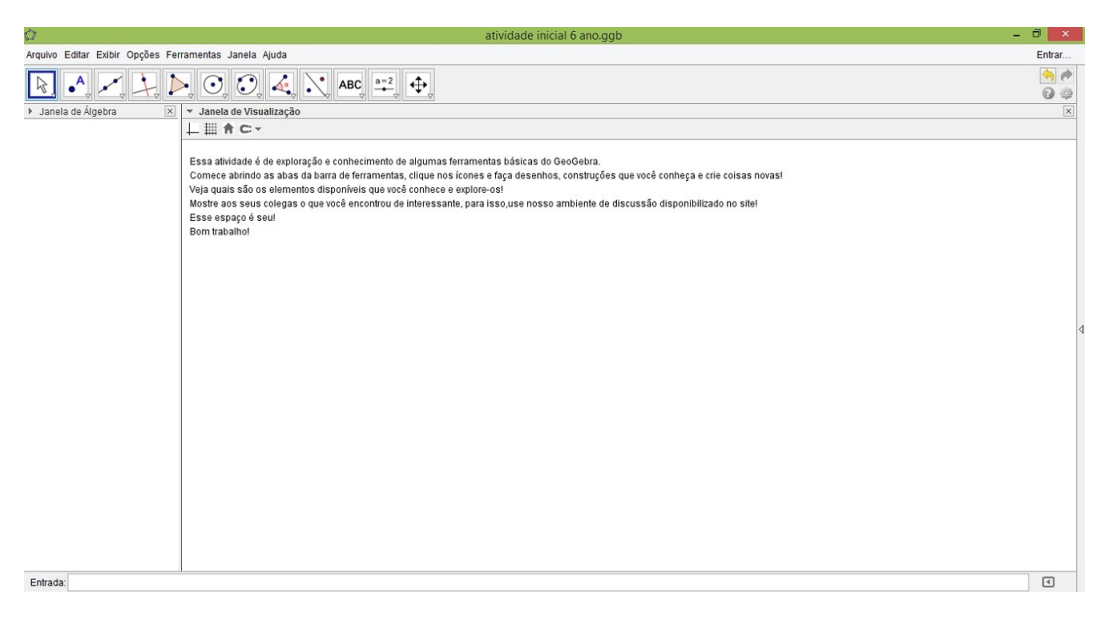

Figura 16 – Atividade Inicial

<span id="page-31-0"></span>Dentro dessa perspectiva espera-se que o aluno explore e investigue tudo o que está disponível dentro do software. Aqui surgirão desenhos diversos, gráficos, polígonos, equações, tudo o que a imaginação do discente e a vontade de explorar o programa permita. A ideia dessa tarefa é a de total imersão nos recursos disponibilizados no GeoGebra. Nessa etapa inicial não há nenhum vínculo com qualquer conteúdo escolar, mas podem surgir nesse momento diversas perguntas sobre a matemática já estudada pelo aluno e também curiosidades sobre algo que eles já tenham visto mas ainda não tiveram contato na escola. O objetivo é: conhecer o ambiente com o qual trabalharemos no decorrer do ano e das séries seguintes.

Uma observação a ser feita aqui é que se o professor for iniciar o uso do GeoGebra em um ano que não seja o 6<sup>o</sup> ano, ele poderá fazer uso dessa mesma atividade, pois ela não está atrelada a nenhum conhecimento específico. Essa atividade serve como introdução ao GeoGebra em qualquer ano dos Ensinos Fundamental II e Médio.

Assim, feito o percurso inicial de conhecimento e ambientação com o programa podemos partir para uma segunda atividade onde será explorado um dos conteúdos pertinentes ao currículo do 6<sup>o</sup> ano e o qual já tenha sido trabalhado nas aulas expositivas.

Os objetos de estudo da atividade são os seguintes: quadriláteros, paralelogramos, retângulos, trapézios, segmentos de reta, diagonais de um paralelogramo, áreas, e o objetivo final é verificar que todo segmento de reta que divide um retângulo (ou paralelogramo) ao meio, passa pelo ponto médio de suas diagonais (interseção das diagonais). Essa atividade foi dividida em duas partes, sendo que em uma o aluno realizará a construção pedida e na outra ele irá observar se o que foi proposto e questionado na primeira parte valerá em qualquer situação.

O proposto na atividade 2 (parte 1) é o seguinte:

"Agora que você já conhece um pouco mais o programa, vamos realizar juntos uma tarefa que envolve nosso conhecimento geométrico.

Selecione a malha quadriculada e sobre ela construa um retângulo qualquer.

Construído o retângulo, marque sobre o lado *AB*, partindo do ponto *A*, um segmento de reta com medida igual a 2 quadradinhos da malha quadriculada. Faça o mesmo sobre o segmento *DC*, mas partindo de *C*.

Una os pontos *E* e *F*. O que acontece com o retângulo *ABCD*? Observe que são formadas duas figuras, o que se pode dizer sobre essas figuras?

Com a ferramenta polígono selecionada, clique sobre os pontos *AEF DA* e depois clique sobre os pontos *EF CBE*. O que se pode dizer sobre esses polígonos?

Calcule as áreas dos polígonos *ABCD*, *AEF D* e *EBCF*. Agora, determine as diagonais *AC* e *BD* do retângulo *ABCD* e marque o ponto de interseção entre elas. Quais são suas percepções. Existe alguma relação com o segmento *EF*?

Selecione a ferramenta mover e mova o segmento *AB*. O que acontece com os polígonos *AEF D* e *EBCF*? O que se pode dizer sobre suas áreas?

Se movermos o segmento *AB* de forma que não tenhamos mais um retângulo o que ocorre com os polígonos?

Se ao invés de construirmos segmentos de reta com 2 quadradinhos da malha, tivéssemos tomando 3, 4 ou quantos quadradinhos da malha quadriculada quiséssemos os resultados encontrados seriam semelhantes?

Faça o teste! Escreva suas observações no ambiente de discussão e converse com seus colegas sobre o que vocês analisaram!"

#### A próxima figura mostra a atividade 2.

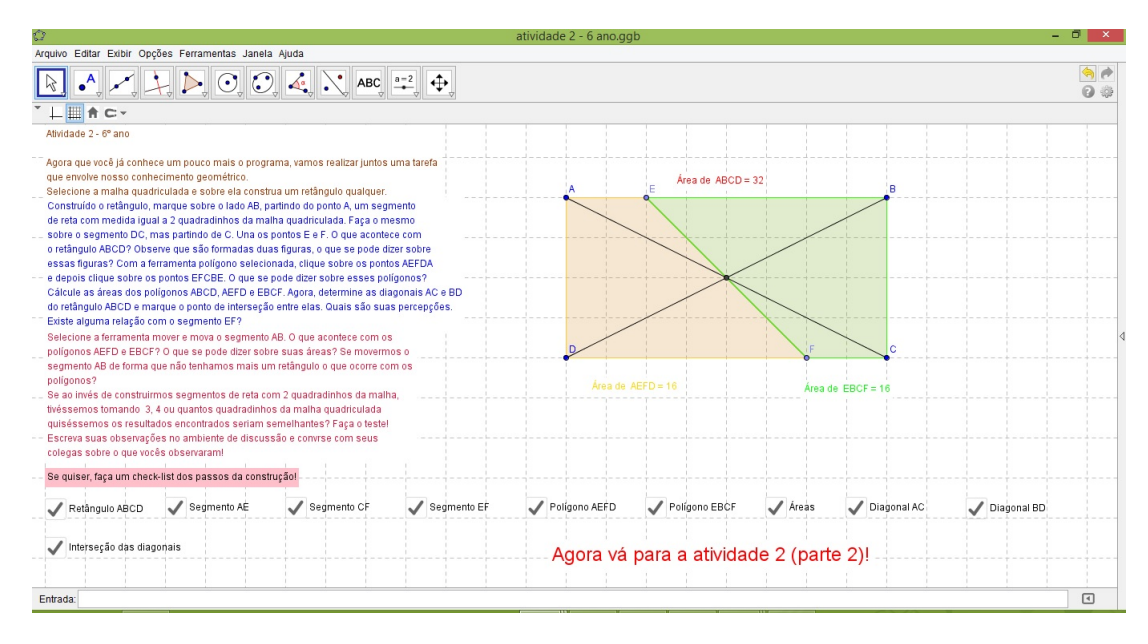

<span id="page-33-0"></span>Figura 17 – Atividade  $6^{\circ}$  ano - parte 1

Após realizar todos os comandos acima, o aluno será encaminhado a abrir a atividade 2 (parte 2), para que assim ele faça uma análise sobre o que foi feito na parte 1 e sua generalização para qualquer segmento *AB* que passe pelo ponto médio das diagonais.

Na figura abaixo encontra-se a atividade 2, parte 2.

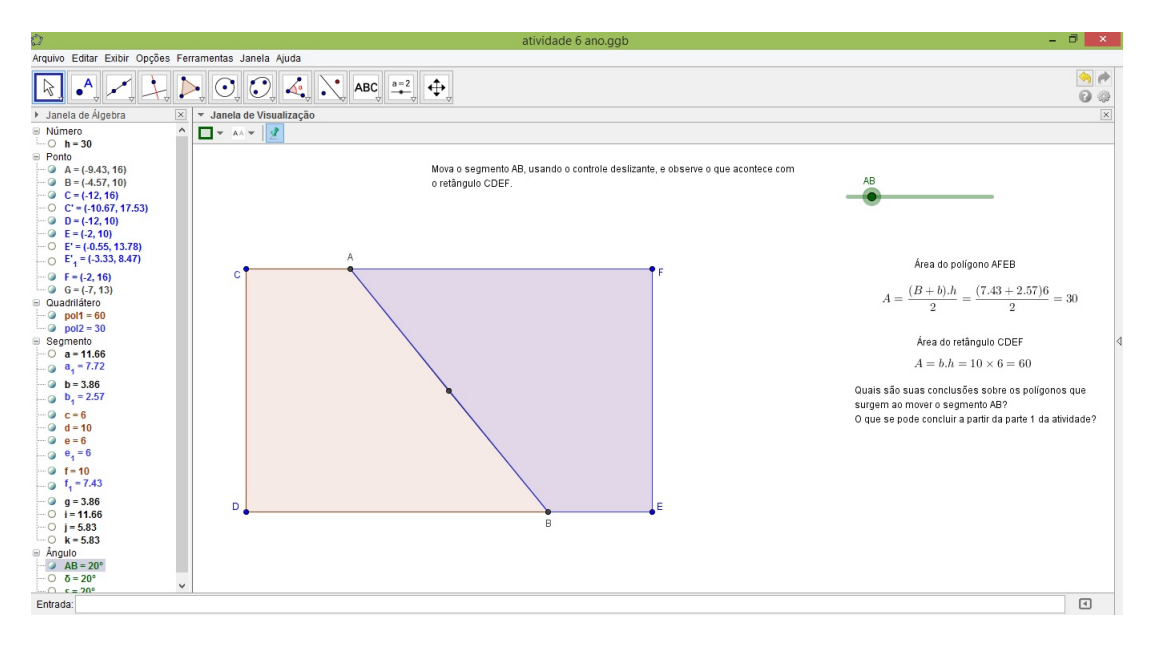

<span id="page-33-1"></span>Figura 18 – Atividade  $6^{\circ}$  ano - parte 2

A atividade proporciona o debate entre os alunos sobre as características e propriedades dos quadriláteros, em especial no que diz respeito a divisão de um retângulo (ou paralelogramo) ao meio. Os passos usados na construção da figura proporcionam um retorno à teoria vista em sala de aula, dando um significado maior e fazendo com que o aluno interaja com a atividade proposta.

Ao fazer a comparação entre o que ele construiu na primeira parte e as análises da segunda parte, surge um bom momento para que o professor insira a necessidade de prova, de demonstração em matemática, mostrando assim a generalização de procedimentos, iniciando uma formalização a partir das séries iniciais.

#### 4.2 7<sup>o</sup> ANO

Dando continuidade às atividades usando o GeoGebra e dentro do que é estudado no ano em questão, faremos um exercício em que usaremos os conceitos de retas paralelas, concorrentes e coincidentes. Esses elementos são estudados no 7º ano do Ensino Fundamental dentro de resoluções de Sistemas de Equações do 1<sup>o</sup> grau com duas incóginitas.

Essa atividade ficou dividida em três partes, onde em cada uma o aluno irá realizar a inserção de um sistemas de equações e verificar quais os tipos de reta e soluções encontradas em cada caso.

São dados os seguintes sistemas:

$$
1) \begin{cases} 2x + 3y = 6 \\ -x + 2y = -3 \end{cases}
$$

$$
2) \begin{cases} -x + y = 4 \\ x - y = 5 \end{cases}
$$

$$
3) \begin{cases} 3x - y = 6 \\ 6x - 2y = 12 \end{cases}
$$

Em cada parte da atividade é pedido que o aluno insira as equações de cada sistema no campo entrada e que depois mova o controle deslizante para ver o que irá acontecer com os pontos que estão destacados. Também são feitas as seguintes peguntas:

"Quais os tipos de reta determinados em cada um dos sistemas dados?"

"Como classificamos esses sistemas em relação às soluções encontradas?"

Na atividade acima, quando o aluno usar a ferramenta mover surgirão comentários "mas esse ponto fica sempre em cima dessa reta?"; "não posso colocá-lo em outro lugar?". Nesse momento ficará fácil para o professor mostrar que qualquer ponto sobre a reta é uma solução da equação que determinou tal reta e também discutir as soluções de um sistema de equações, mostrando geometricamente quando um sistema é possível e determinado, possível e indeterminado ou impossível.

Essa atividade permite que o docente mostre que dadas duas retas no plano, temos somente duas possibilidades para elas: ou elas têm um ponto em comum ou não têm nenhum ponto em comum; no sistema (1) as retas são ditas concorrentes; e no sistema (2) as retas são paralelas (figuras 19 e 20). Já no caso do sistema (3) as retas são ditas coincidentes, ou seja, temos uma única reta (figura 18).

A figura a seguir mostra a atividade que trata de um sistema possível e indeterminado.

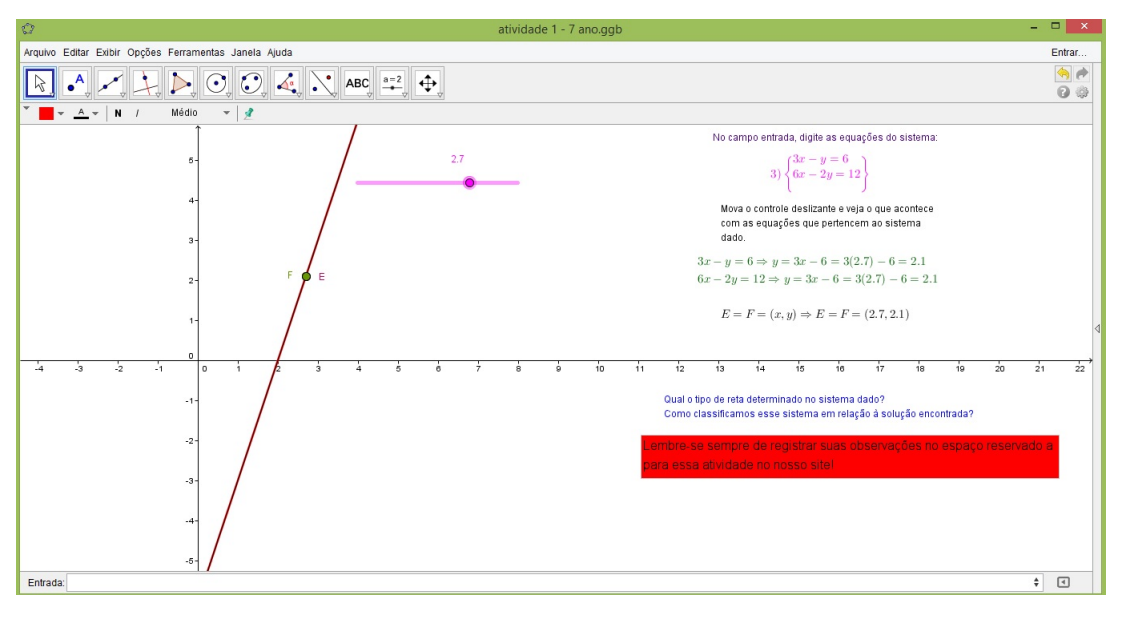

Figura 19 – Atividade  $7^{\rm o}$ ano - parte 1

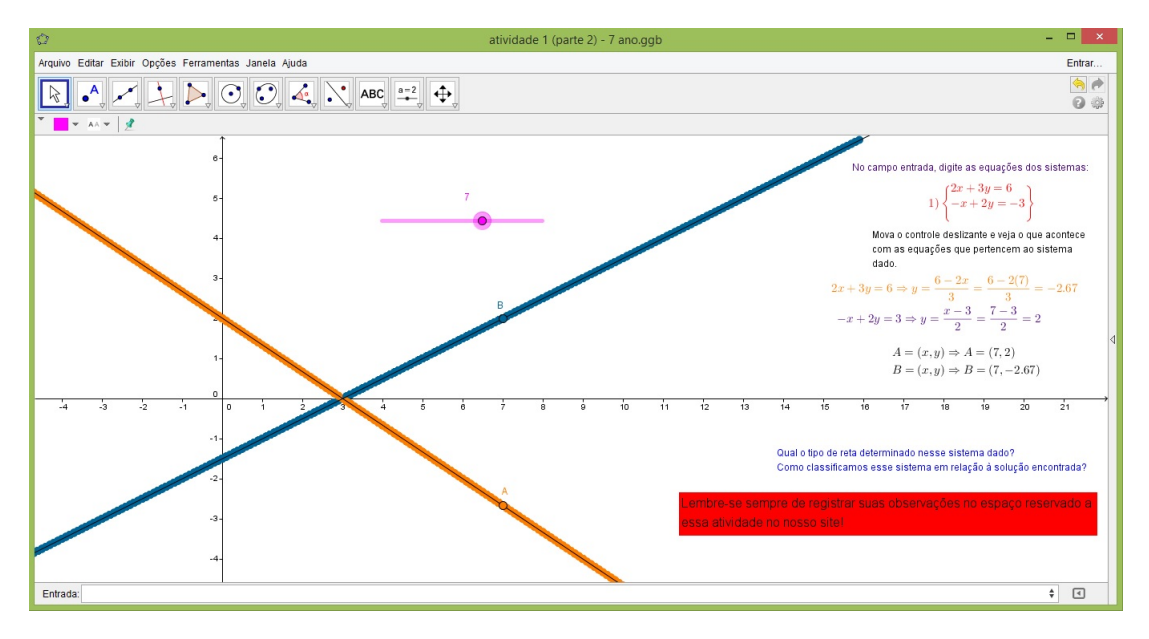

Já a figura seguinte traz a atividade cujo sistema é possível e determinado.

<span id="page-36-0"></span>Figura 20 – Atividade 7º ano - parte 2

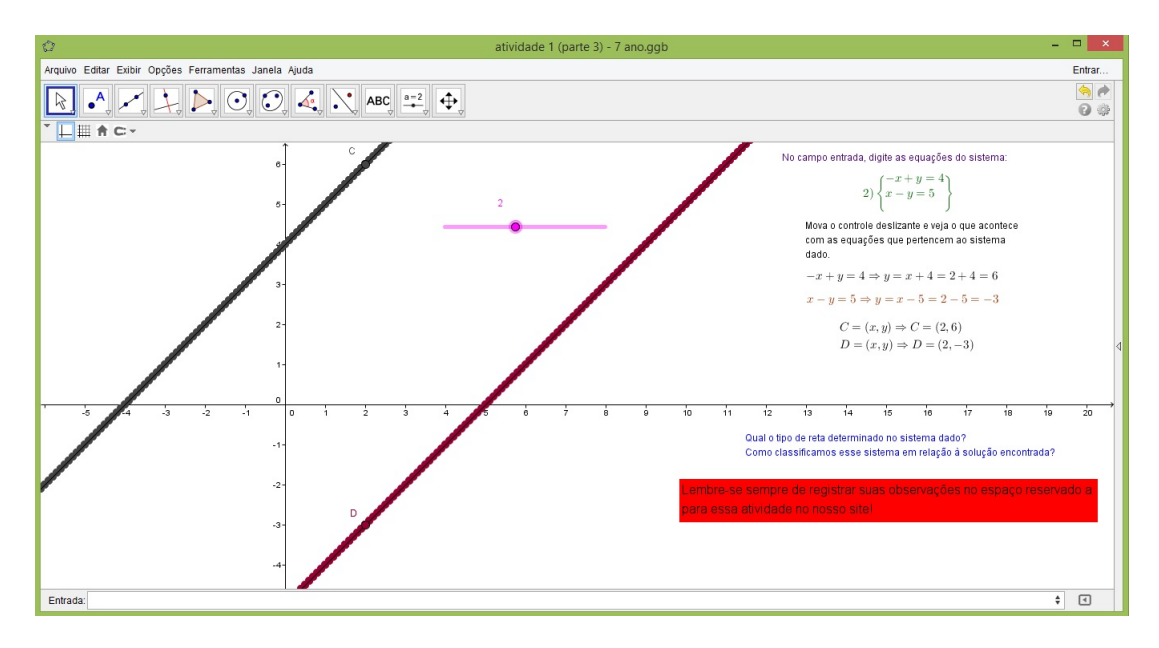

A figura 21 mostra a atividade em que osistema trabalhado é impossível.

<span id="page-37-0"></span>Figura 21 – Atividade 7º ano - parte 3

Para que possamos resolver problemas geométricos por intermédio de construções com régua e compasso faz-se necessário conhecer o traçado de retas paralelas e perpendiculares, mediatriz e bissetriz de um ângulo. As atividades propostas para o 7<sup>o</sup> ano do Ensino Fundamental trazem essas construções elementares para que quando for preciso usá-las em construções mais elaboradas os alunos já tenham seu conhecimento prévio.

A construção com régua e compasso de retas paralelas quando transferida para o GeoGebra pode ser feita com apenas alguns cliques, utilizando-se os recursos reta, ponto e reta paralela. Mas construiremos retas paralelas dessa forma apenas quando estivermos em atividades que envolvam muitos conhecimentos geométricos. Nossa intenção nesse momento é explorar os passos da construção por régua e compasso no GeoGebra.

A próxima atividade propõe a construção de uma reta perpendicular a uma reta r passando por um ponto P. Essa construção deverá seguir os mesmos procedimentos usados na construção por régua e compasso e após ser realizada o aluno deverá verificar se o ângulo formado entre as retas construídas é reto.

O enunciado da atividade é o seguinte:

"Usando os mesmos passos da construção por régua e compasso, determine a reta perpendicular à reta r passando por P. Após determinar a reta PE meça o ângulo entre a reta r e a reta PE. O que você encontrou? A reta PE é perpendicular à reta r? Não se esqueça de fazer as anotações no espaço reservado para essa atividade!"

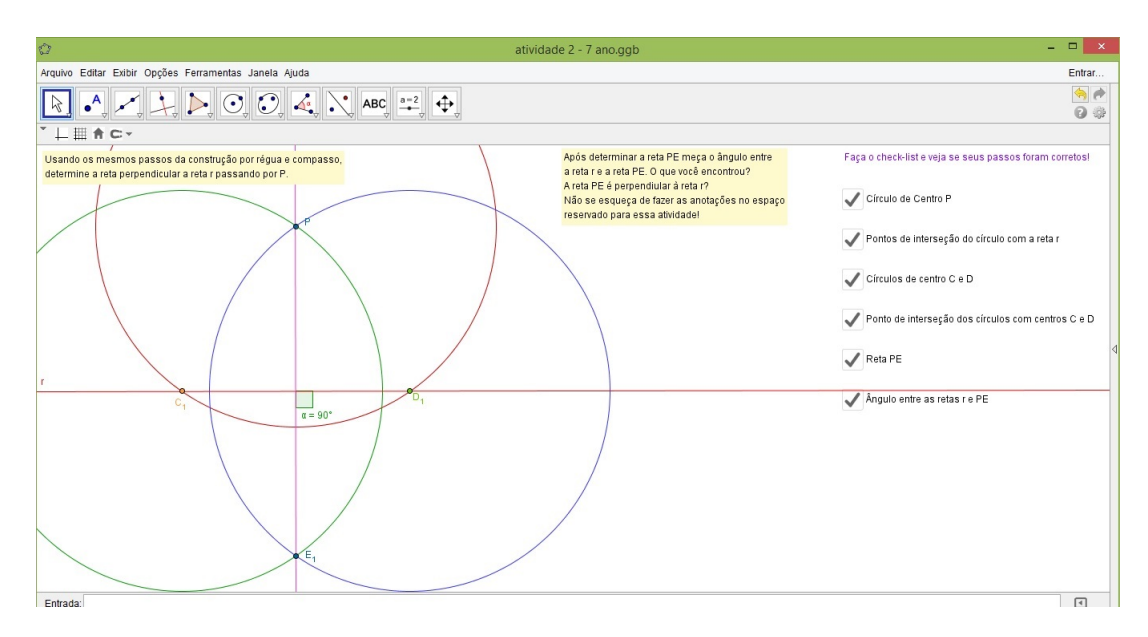

A figura seguinte mostra a construção pedida na atividade 2.

<span id="page-38-0"></span>Figura 22 – Atividade 7º ano - Reta Perpendicular

Nessa atividade o professor pode explorar a unicidade de uma reta perpendicular a uma reta dada passando por um ponto *P* dado.

Conforme trata Iezzi (2005, p. 82,83), sobre a existência e unicidade da perpendicular pode-se dizer que:

> Num plano, por um ponto *P* de uma reta *r* existe uma única reta *s* perpendicular a *r*.

> Por um ponto *P* fora de uma reta *r* passa uma única reta *s* perpendicular a *r*.

A construção da mediatriz de um segmento se assemelha com a construção de uma reta perpendicular a uma reta dada. Nessa atividade o aluno fará usando o GeoGebra os passos referentes à construção por régua e compasso, fazendo a verificaçõ se os segmentos encontrados possuem a mesma medida e se o ângulo determinado entre as retas é de 90°.

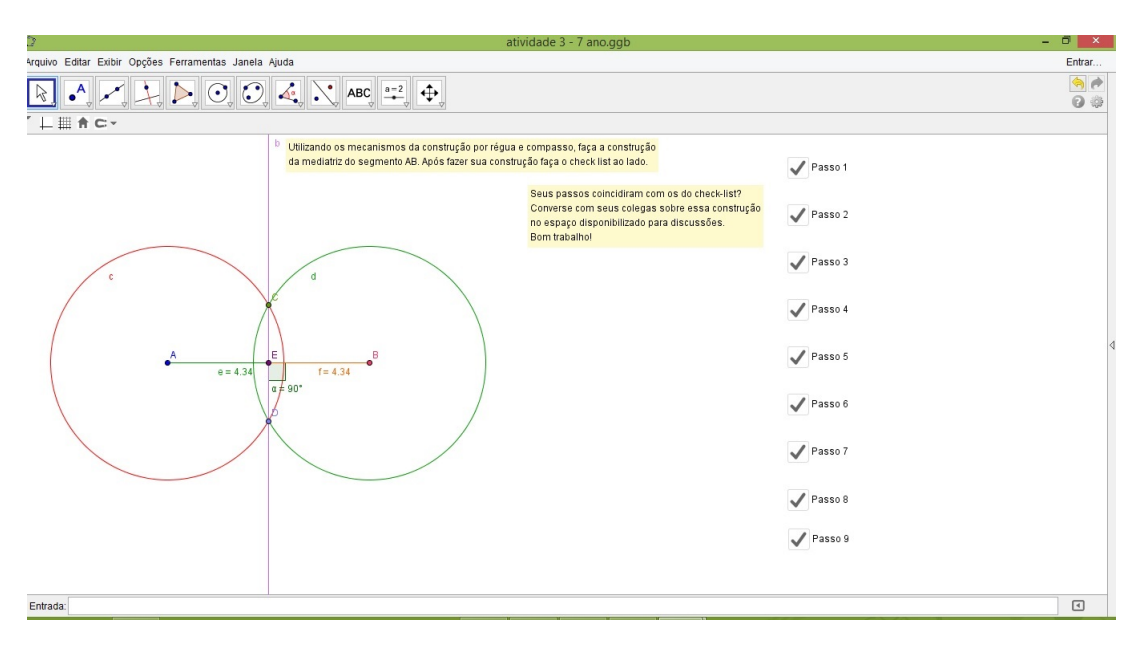

A figura 23 traz a construção que será executada na atividade 3.

<span id="page-39-0"></span>Figura 23 – Atividade 7º ano - Mediatriz

Nessa atividade explora-se o conceito de Lugar Geométrico definido por Neto (2012, p.89,90):

> Dada uma propriedade *P* relativa a pontos do plano o lugar geométrico (abreviamos LG) dos pontos que possuem a propriedade *P* é o subconjunto *L* do plano que satisfaz as duas condições a seguir:

- a) Todo ponto de *L* possui a propriedade *P*.
- b) Todo ponto do plano que possui a propriedade *P* pertence a *L*.

Assim temos que a mediatriz do segmento *AB* é o lugar geométrico dos pontos do plano que equidistam de *A* e de *B*.

Agora faremos a construção de uma reta paralela a uma reta dada passando por um ponto *P* dado. Observe tal construção na figura 24.

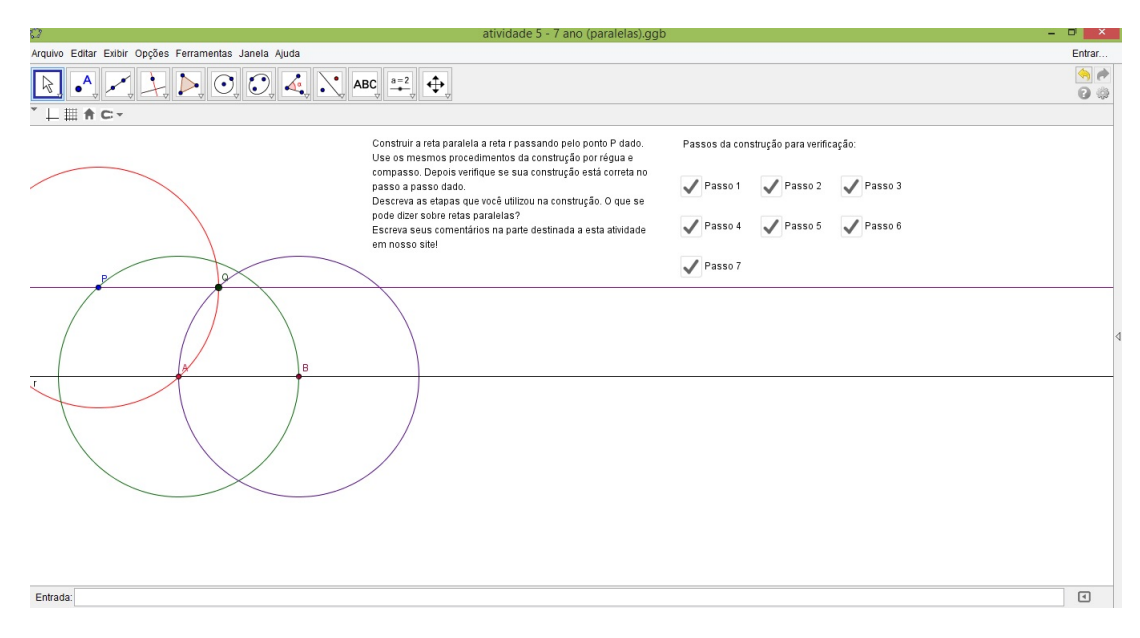

<span id="page-40-0"></span>Figura 24 – Atividade 7º ano - Reta Paralela

Nesse momento podemos explorar a unicidade da paralela - postulado de Euclides. A unicidade da reta paralela a uma reta dada é o postulado de Euclides (300 a.C.). Temos que por um ponto passa uma única reta paralela a uma reta dada.

Para determinar a bissetriz de um ângulo no GeoGebra faça o seguinte: selecione a ferramenta Bissetriz e clique nos pontos que são extremidades dos segmentos que formam tal ângulo e pronto, a bissetriz estará determinada. Mas nosso objetivo nesse momento é utilizar as ferramentas da construção por régua e compasso. A determinação da bissetriz de um ângulo será feita usando-se o recurso pronto do GeoGebra, em construções mais complexas. Nossa atividade então é determinar com os recursos de régua e compasso a bissetriz de um ângulo dado. Após a realização dessa construção o aluno deverá responder às perguntas propostas na atividade. Essas perguntas, as dúvidas e comentários serão realizados na parte destinada às discussões no ambiente do site.

Dividiremos essa atividade em duas partes. Na primeira o aluno irá construir a bissetriz de um ângulo agudo e, na segunda parte, traçará bissetriz de um ângulo reto e de um obtuso.

Na primeira parte resolve-se o seguinte problema:

"Dado o ângulo de 75°, detemine a sua bissetriz utilizando os recursos da construção por régua e compasso. Após fazer a construção verifique se está correta medindo os ângulos encontrados. Quais são suas observações em relação a essa atividade? Selecione a ferramenta mover e arraste o ponto A ou o ponto B, o que acontece? Se o ângulo dado fosse reto ou obtuso a resolução seria diferente? Abra uma nova janela e faça o teste para

um ângulo de 90<sup>°</sup> e para um ângulo de 134<sup>°</sup>. Anote suas percepções no ambiente do site destinado a essa atividade. Bom trabalho!"

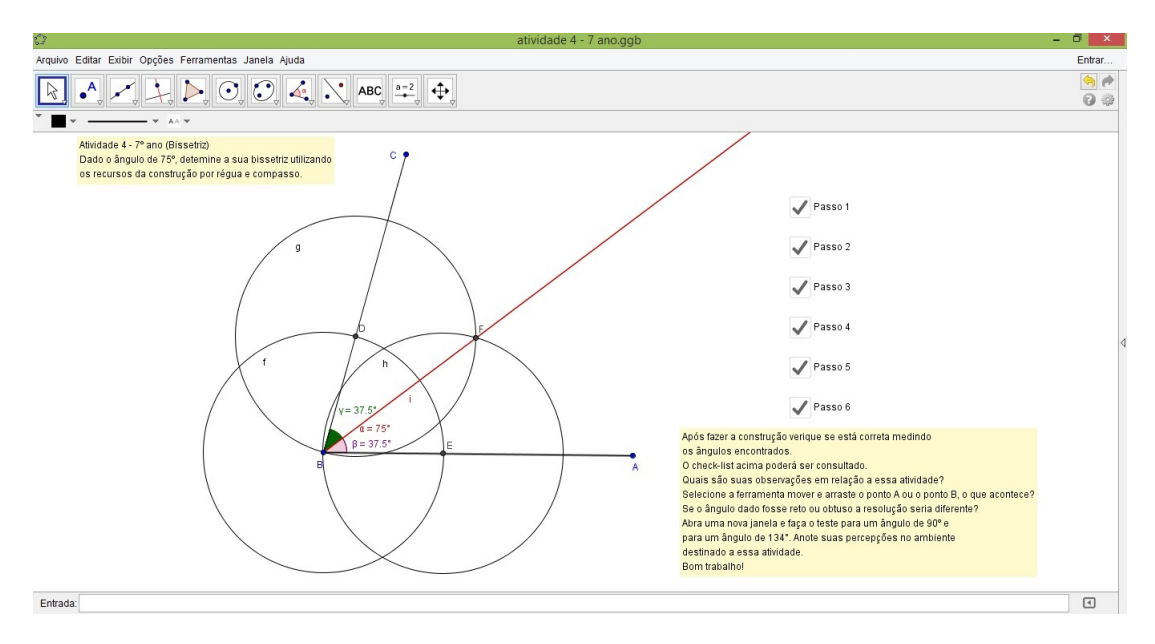

A cosntrução realizada na atividade 4 encontra-se na figura seguinte.

<span id="page-41-0"></span>Figura 25 – Atividade  $7^{\circ}$  ano - Bissetriz de um ângulo agudo

Na segunda parte encontra-se:

"Faça a construção da bissetriz dos ângulos dados (reto e obtuso). Os passo utilizados foram os mesmos que os da bissetriz de um ângulo agudo? Registre suas anotações no espaço reservado a essa atividade!"

Um exemplo do que pode ser construído na segunda parte da atividade 4 encontra-se na figura seguinte.

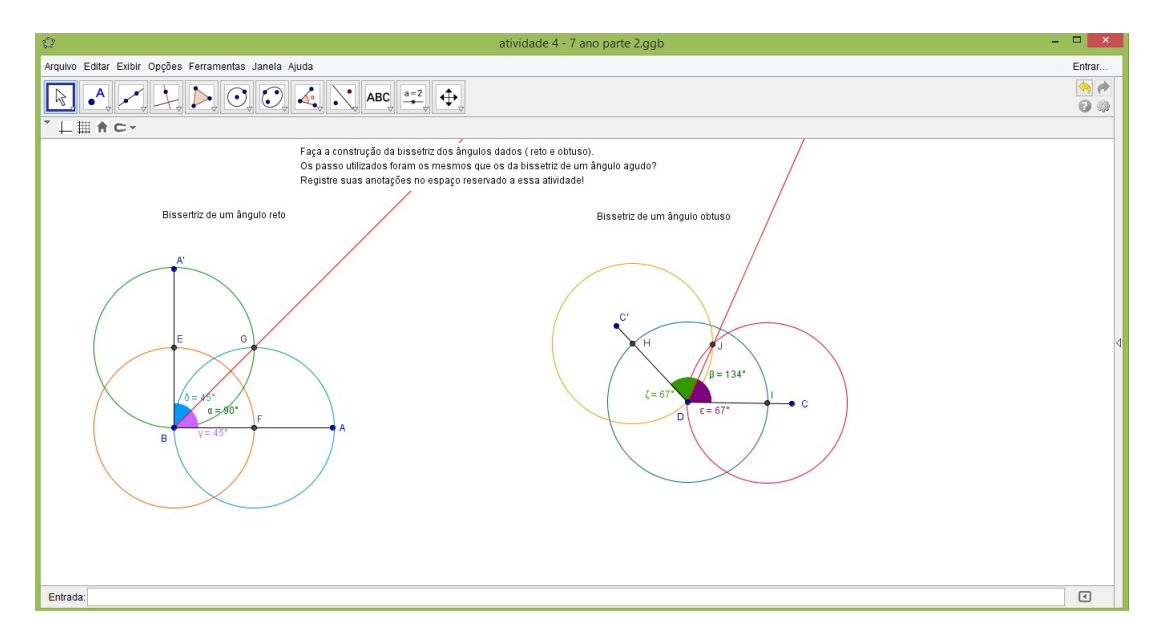

<span id="page-42-0"></span>Figura 26 – Atividade 7° ano - Bissetriz de um ângulo reto e de um obtuso

As atividades realizadas no 6<sup>o</sup> e 7<sup>o</sup> anos servem de suporte para as que serão desenvolvidas nos demais anos. As construções elementares feitas até o momento são de grande importância para as demais atividades que se seguem.

Em cada uma das atividades há perguntas sobre o que foi realizado durante as construções pedidas. Essas perguntas deverão ser respondidas no ambiente do Google Docs, pois ali os alunos irão interagir uns com os outros surgindo o compartilhamento de suas percepções e dúvidas em relação a cada atividade realizada.

Na grade curricular do oitavo ano do ensino fundamental a geometria é mais explorada. Nesse momento são estudados triângulos, polígonos e circunferências. A construção desses elementos pode ser aprofundada e seus elementos estudados de forma mais ampla.

O capítulo 1 de [\[18\]](#page-63-0), pode ser integralmente aplicado à uma turma de  $8^\circ$  ano do EF. Os tópicos, exemplos e exercícios ali apresentados dão subsídios para construções mais elaboradas. Como os conceitos de Paralelas e Perpendiculares, Mediatriz e Bissetriz já foram estudados no 7<sup>o</sup> ano, já poderemos desenvolver a construção de figuras usando estes conceitos de forma direta por intermédio das ferramentas constantes do GeoGebra.

Iniciaremos com uma atividade de transporte de ângulos, culminando na construção do arco capaz de um ângulo. Para isso, seguiremos o seguinte roteiro apresentado por Wagner (2007, p.7), usando as ferramentas disponíveis do GeoGebra:

> Antes de construir o arco capaz de um ângulo dado sobre um segmento dado, devemos mostrar como se transporta um ângulo de um lugar para o outro. Suponhamos então que um ângulo *θ* de vértice *V* é dado e que desejamos construir um ângulo  $BAX = \theta$ sendo dada a semirreta *AB*. Para resolver este problema, traçamos um círculo qualquer de centro *V* , determinando os pontos *P* e *Q* nos lados do ângulo *θ* e um círculo de mesmo raio com centro em  $A$  determinando  $P'$  em  $AB$ . Em seguida, com raio  $PQ$ , traçamos um círculo de centro P<sup>'</sup> para deterinar Q<sup>'</sup> sobre o primeiro círculo. É claro que, com essa construção, teremos  $\widehat{P'AQ'} = \widehat{PAQ} = \theta$ .

A atividade pede para transportar o ângulo *α* para a semirreta *CD* dada e, depois, que seja construído o arco capaz do ângulo *θ*.

A figura 27 mostra o *layout* da atividade 1.

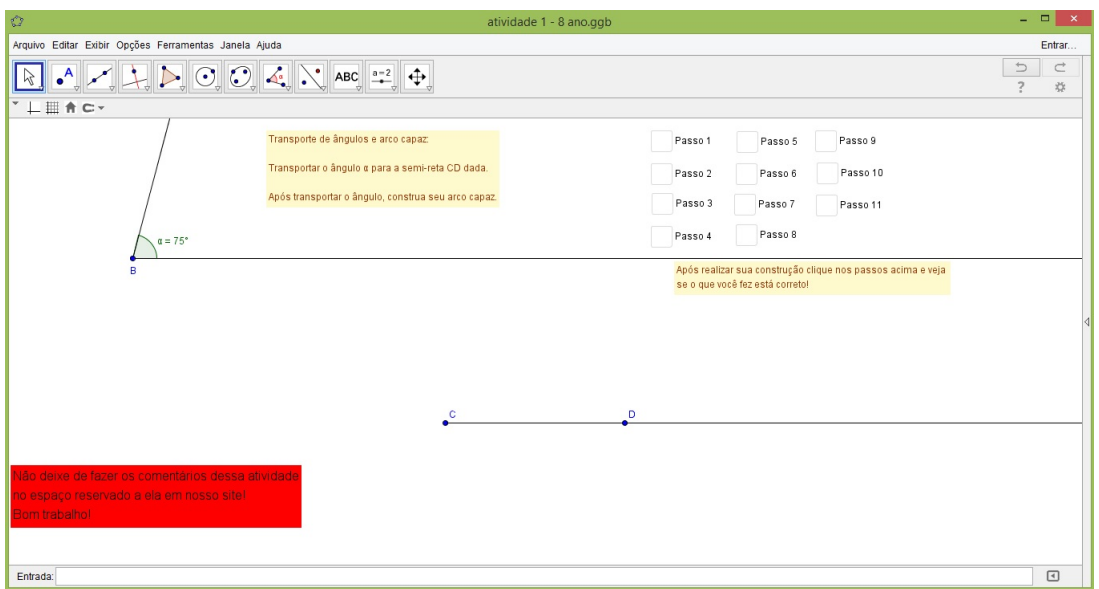

Figura 27 – Atividade  $8^{\circ}$  ano - Transporte de ângulo

A figura seguinte apresenta a finalização da construção feita na atividade 1.

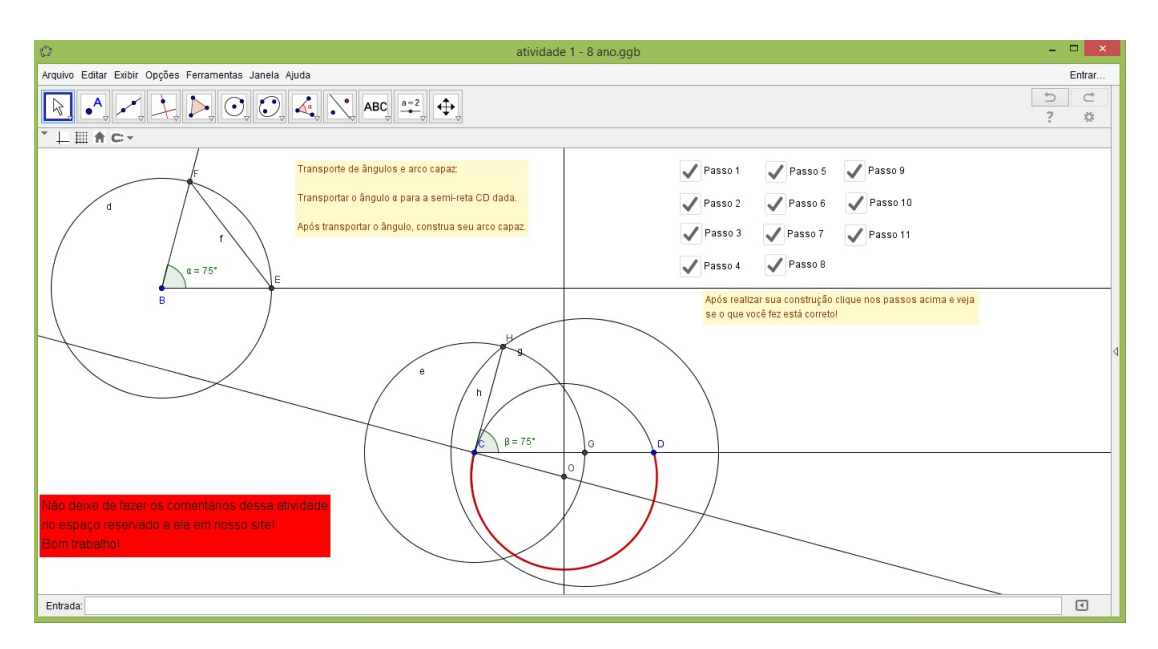

<span id="page-44-0"></span>Figura  $28$  – Atividade  $8^{\circ}$  ano - Transporte de ângulo e arco capaz

Nossa próxima atividade consiste em resolver um problema de construção de quadrado a partir do conhecimento de sua diagonal, problema este proposto em [\[18\]](#page-63-0). Nela, pede-se ao aluno para listar os argumentos geométricos utilizados para a realização da tarefa. Observa-se que aqui o conceito de mediatriz e lugar geométrico são importantes para a resolução do problema.

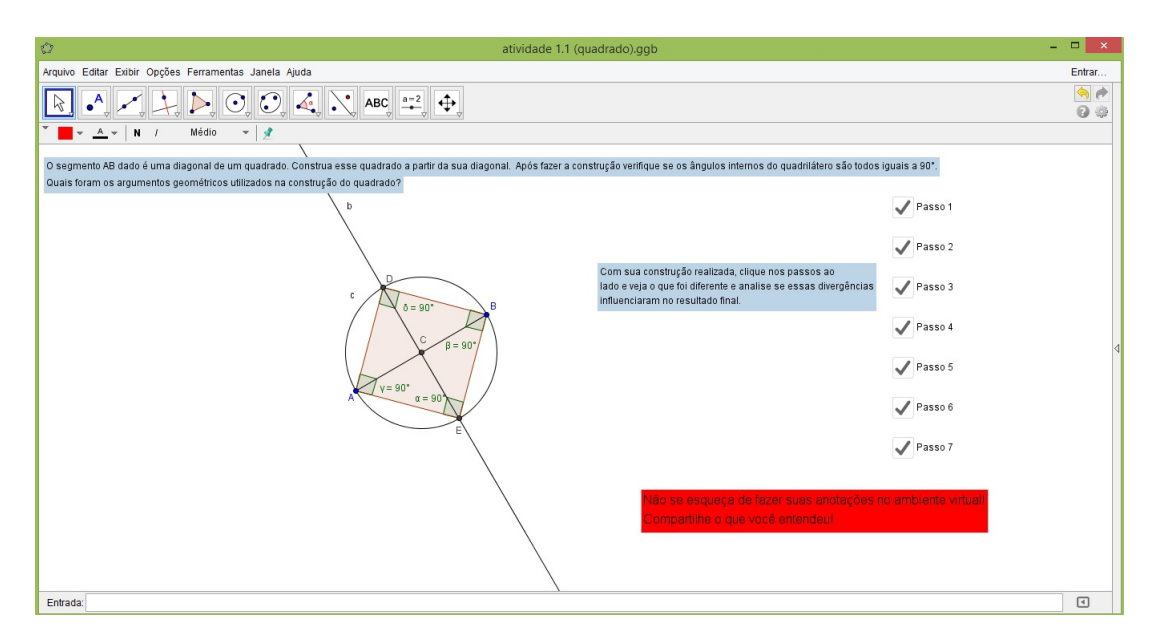

Na próxima figura encontra-se a resolução do problema proposto em [\[18\]](#page-63-0).

<span id="page-45-0"></span>Figura 29 – Atividade  $8^{\circ}$  ano - Construção do quadrado

A atividade seguinte trata da construção de um triângulo a partir do conhecimento de um ângulo, de um lado e do raio do círculo inscrito. Esse problema se encontra no texto de [\[18\]](#page-63-0).

Essa atividade exige o conhecimento de diversos conceitos geométricos e os explora bastante. Para realizar a construção proposta o aluno precisa saber utilizar as diversas ferramentas que foram trabalhadas nas atividades do 7° ano, como conhecer o que é lugar geométrico, construir paralelas, bissetriz. Observa-se que a cada nova atividade, mais objetos novos vão surgindo e os já aprendidos podem ser utilizados de forma mais direta, empregando-se as ferramentas disponíveis no GeoGebra. A figura seguinte mostra a finalização da construção pedida nesta atividade.

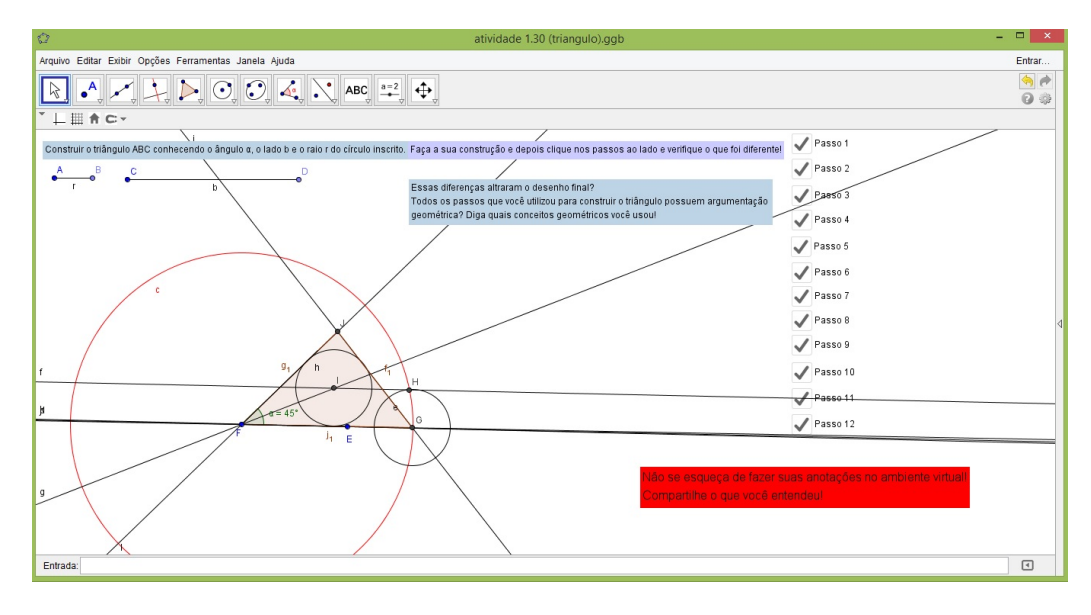

<span id="page-46-0"></span>Figura 30 – Atividade  $8^{\circ}$  ano - Construção de triângulo

A última atividade elaborada para o  $8^{\circ}$  ano, trata do problema "Determinar o raio do círculo circunscrito ao triângulo *ABC* cujo vértice *C* é inacessível"proposto por Wagner em [\[18\]](#page-63-0).

Há uma potencialidade enorme dentro desse exercício. Aqui o discente terá que fazer uso de todas as construções feitas nas atividades anteriores e mais alguns recursos geométricos serão necessários.

Para encontrar o centro da circunferência circunscrita a esse triângulo, sem conhecer seu terceiro vértice, o aluno deverá medir os ângulos dos vértices conhecidos, e usando soma das medidas dos ângulos internos de um triângulo, achar a medida do ângulo *C*. Depois ele deverá construir o ângulo *C* em um local e transportá-lo para o triângulo dado pois se *O* é o circuncentro do triângulo *ABC*, então  $\widehat{AOB} = 2\widehat{C}$ , e assim *O* é o centro do arco capaz do ângulo *<sup>C</sup>*<sup>b</sup> relativo à corda *AB*. Esse exercício consiste então em determinar o centro do arco capaz do ângulo *C* relativo à corda *AB*, determinando assim, o raio R da circunferência circunscrita ao triângulo.

Na próxima figura tem-se o *layout* da atividade de determinação do raio da circunferência circunscrita.

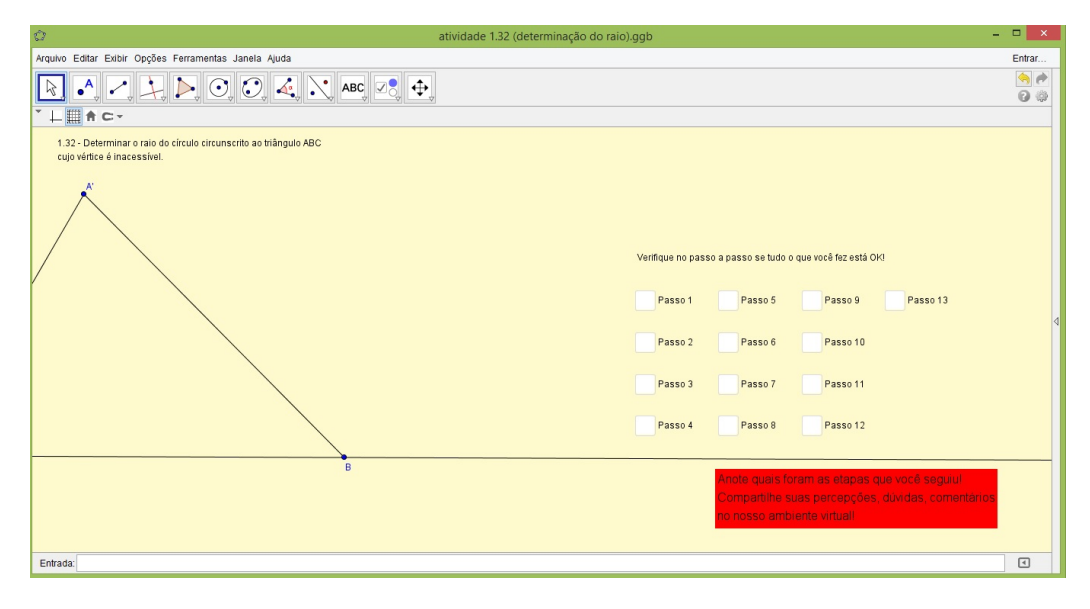

<span id="page-47-0"></span>Figura 31 – Atividade  $8^{\rm o}$ ano - Determinação do raio da circunfência circunscrita

Já a figura seguinte mostra a construção de todos os passos que leva à determinação do raio da circunferência circunscrita pedida no problema.

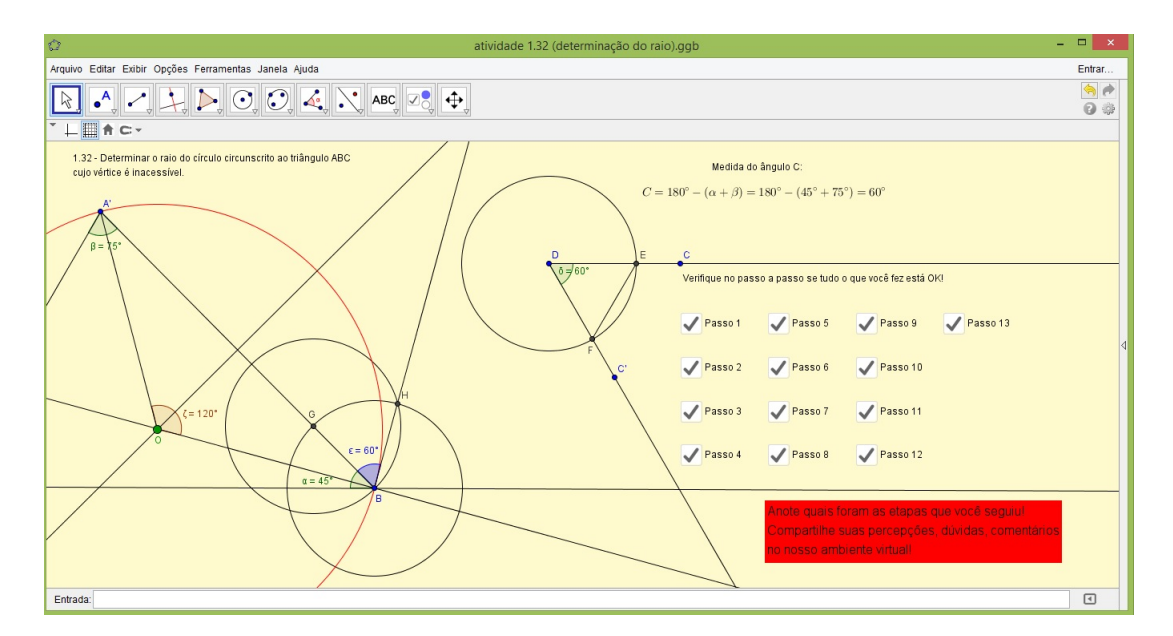

<span id="page-47-1"></span>Figura 32 – Atividade  $8^{\circ}$  ano - Determinação do raio da circunfência circunscrita

As atividades propostas para o oitavo ano somadas com as propostas para o 6<sup>o</sup> e 7<sup>o</sup> anos, ampliam a gama de conhceimentos geométricos do aluno e proporcionam um avanço nas atividades que serão feitas nos anos seguintes.

Para o 9º ano do Ensino Fundamental, será proposta uma atividade que aborda o Teorema de Thales, a semelhança de triângulos e a razão entre as áreas de triângulos semelhantes.

Essa atividade permite a exploração do Teorema de Thales, sua demonstração e abre caminho para os casos de semelhança de triângulos e também o cálculo da razão de semelhança entre triângulos. Um outro ponto a ser colocado nesse momento é sobre a razão entre as áreas de dois triângulos semelhantes.

Na figura a seguir tem-se a atividade sobre o Teorema de Thales.

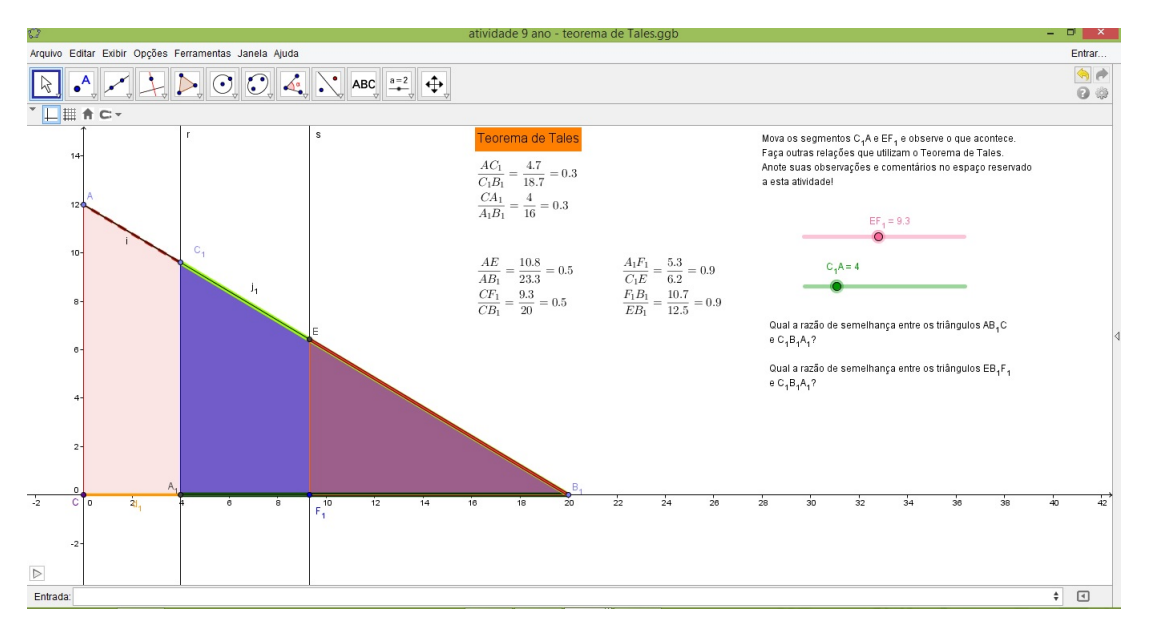

Figura 33 – Atividade  $9^{\circ}$  ano - Teorema de Thales

Após a realização dessa atividade o professor pode enunciar o Teorema Fundamental da Semelhança de Triângulos, que afirma: "Toda paralela a um lado de um triângulo, que intercepta os outros dois lados em pontos distintos, determina um novo triângulo semelhante ao primeiro". Ao percorrer com os segmentos *EF*<sup>1</sup> e *C*1*A* o aluno verá de forma clara a concretização do teorema fundamental da semelhança de triângulos.

A atividade sobre semelhança de triângulos encontra-se na próxima figura.

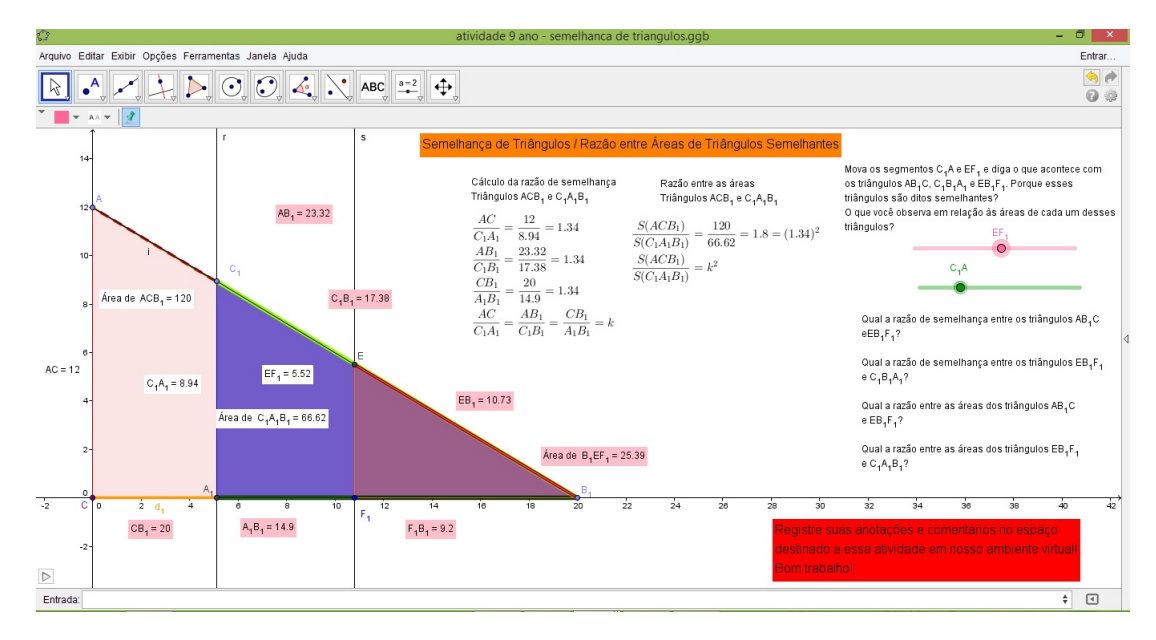

<span id="page-49-0"></span>Figura 34 – Atividade  $9^{\circ}$  ano - Semelhança de triângulos

Uma outra atividade proposta sugere que o aluno construa um triângulo acutângulo e um triângulo obtusângulo. Depois escolha um dos lados em cada triângulo e determine uma reta paralela ao lado escolhido, trabalhando com os conceitos de semelhança de triângulos e Teorema de Thales. Nessa atividade, o professor pode relembrar paralelas cortadas por uma transversal, pode explorar casos de semelhança de triângulos. A atividade de construção de triângulos semelhantes está exemplificada na figura 35.

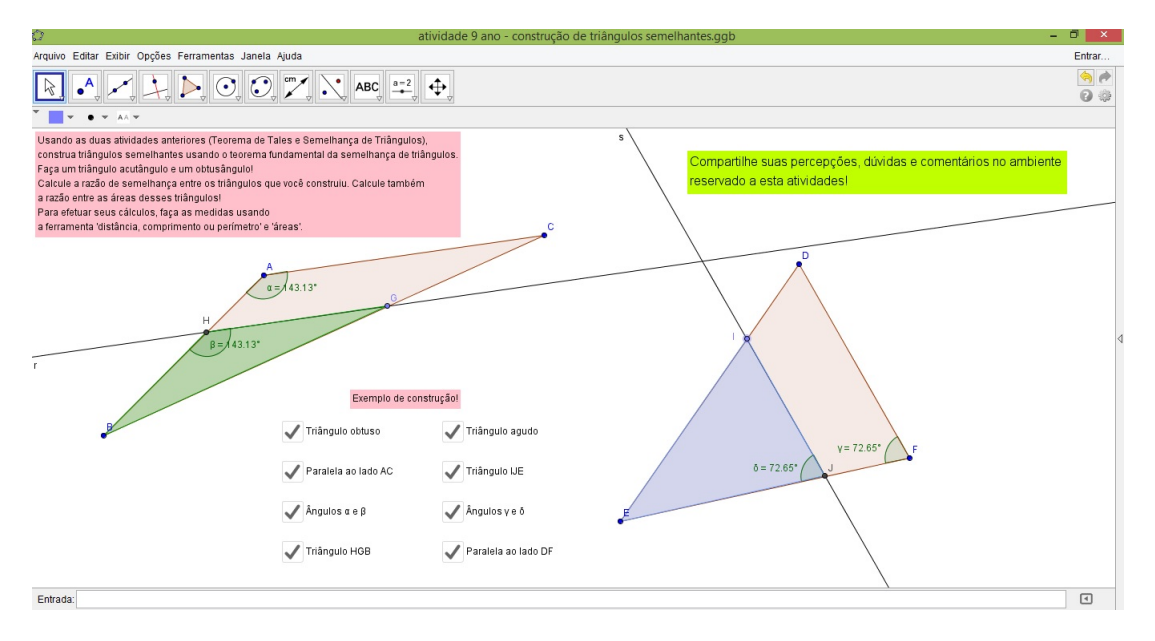

<span id="page-49-1"></span>Figura 35 – Atividade  $9^{\circ}$  ano - Construção de triângulos semelhantes

As atividades elaboradas para o 9º ano fecham o ciclo do Ensino Fudamental II, fazendo um apanhado dos conceitos utilizados nas tarefas realizadas no  $6^\circ$ ,  $7^\circ$  e  $8^\circ$  anos.

#### 4.5 1<sup>o</sup> ANO

Para o primeiro ano do EM, propomos uma atividade que envolva o estudo de funções e cálculo de áreas de figuras planas. Daremos ênfase a um problema proposto em [\[11\]](#page-62-4) sobre a determinação da área máxima de um cercado. O problema proposto é o seguinte: "Com 80 metros de cerca um fazendeiro deseja circuncidar uma área retangular junto a um rio para confinar alguns animais. Quais devem ser as medidas do retângulo para que a área cercada seja a maior possível?"

A atividade elaborada no GegoGebra pede ao aluno que mova o controle deslizante criado e observe o que vai acontecendo com o gráfico da função que determina a área pedida e que também observe a resolução geométrica do problema.

Essa tarefa é mais de observação e permite que o professor explore as características de uma função quadrática e uma de suas diversas aplicações. Nesta atividade pode-se tratar a questão de domínio e imagem da função, trabalhar a questão da simetria mostrando que o eixo de simetria da parábola é uma reta perpendicular ao eixo *x* passando pelo vértice da parábola. Há uma gama enorme de aspectos e conceitos a serem trabalhados dentro do proposto na atividade.

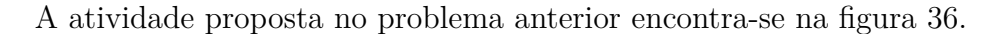

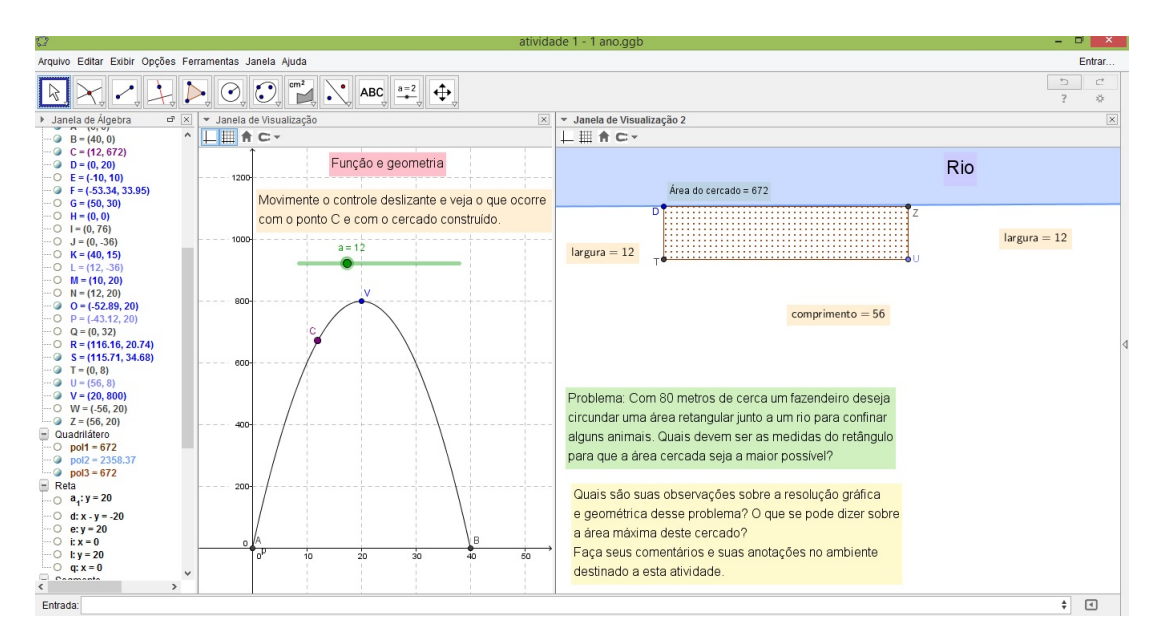

Figura 36 – Atividade  $1^{\circ}$  ano - Função e área máxima

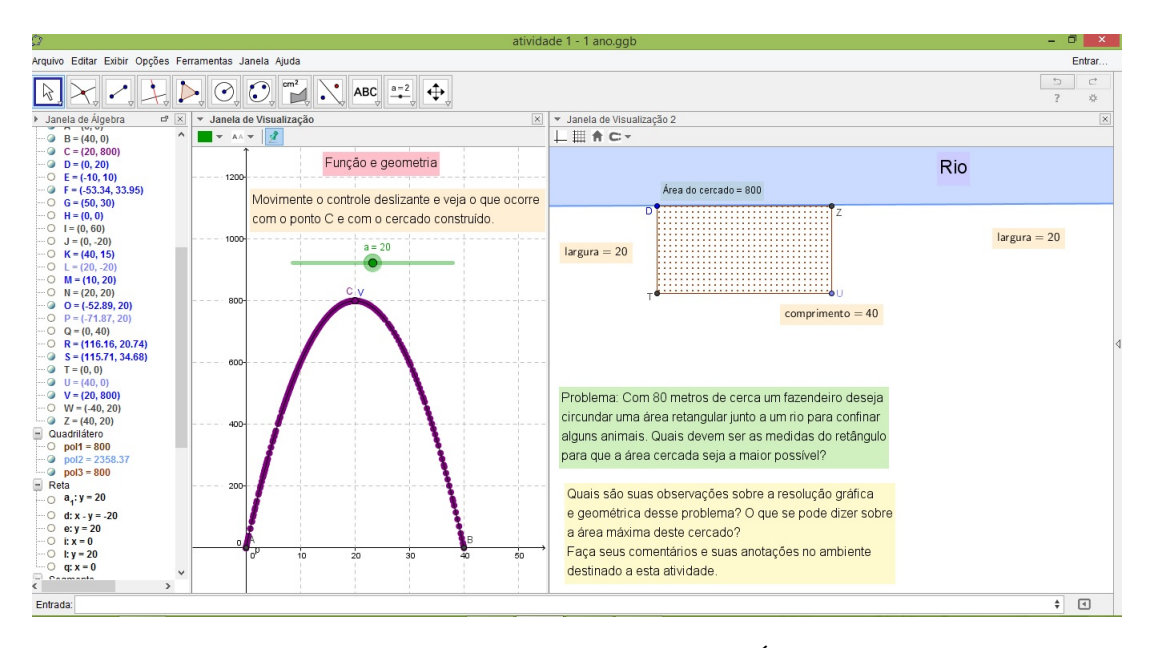

A figura seguinte mostra a determinação da área máxima pedida na atividade.

<span id="page-51-0"></span>Figura 37 – Atividade 1º ano - Área máxima

#### 4.6 2<sup>o</sup> ANO

No segundo ano do Ensino Médio é introduzido o estudo da Geometria Espacial. São estudados os poliedros, prismas, pirâmides, cilindros, cones, esferas. Um dos maiores problemas ao se ensinar a Geometria espacial é justamente a visão espacial do aluno. A localização no espaço é mais complexa, exige uma maior abstração por parte dos estudantes.

Com o lançamento da versão 3D para o GeoGebra, sugere-se nesse momento a realização de uma atividade simples mas que poderá ajudar a melhorar a percepção espacial do aluno. A atividade consiste em realizar a rotação de um triângulo retângulo em torno do eixo contendo um dos catetos. Ao fazer esse giro, surge um cone circular reto e assim poderemos explorar os elementos do cone, tais como sua geratriz, raio da base, altura.

Mas antes de se falar do sólido geométrico que será estudado, o professor deve mostrar ao aluno como é construído o sistemas de eixos coordenados no espaço, os planos que são determinados, os octantes. Essa atividade permite um mergulho no universo 3D. A exploração dos recursos encontrados no GeoGebra 3D permite a interação do aluno com os objetos no espaço.

O *software* permite que o professor faça outras atividades envolvendo a Geometria Espacial. Um exemplo seria utilizar a que foi feita sobre o cone, usando a interseção de um plano paralelo à base do cone, surgindo um tronco de cone.

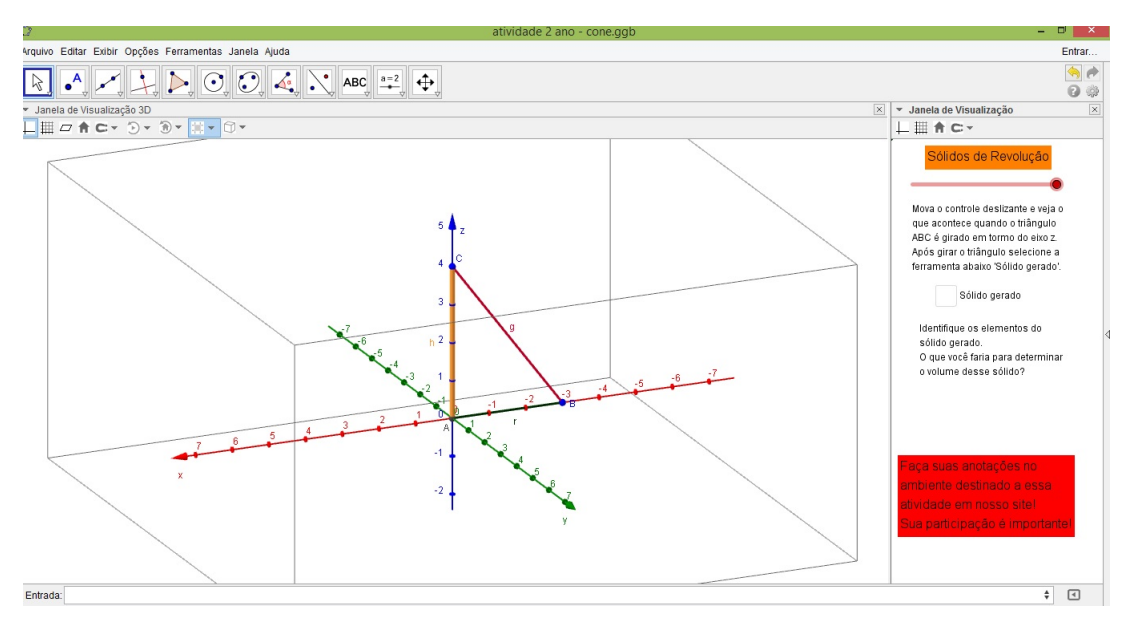

A figura abaixo mostra a tela da atividade de sólido de revolução.

Figura 38 – Atividade  $2^{\rm o}$ ano - Cone

Na figura seguinte tem-se o cone construído após a rotação do triângulo retângulo em torno de um de seus catetos.

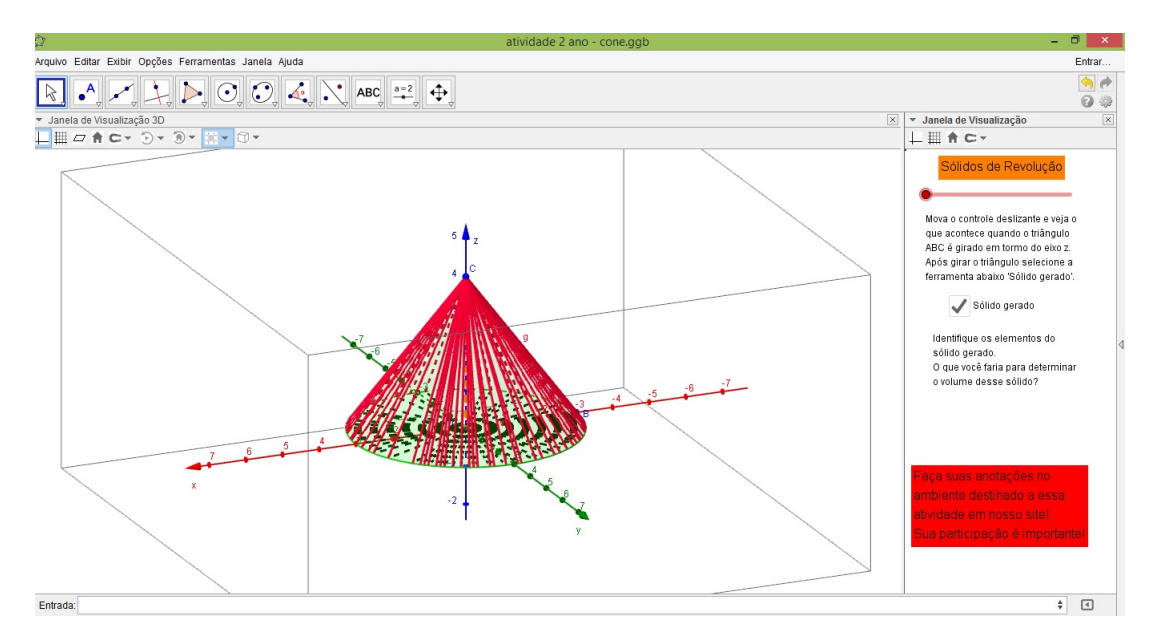

<span id="page-52-0"></span>Figura 39 – Atividade  $2^{\rm o}$ ano - Cone gerado

A próxima atividade mostra como surge um tronco de cone. Escolhe-se um dos eixos coordenados e rotaciona-se um trapézio em torno desse eixo. Esse sólido também pode ser gerado tomando-se um cone e fazendo um corte paralelo à sua base. Essa atividade mostra as duas formas de se obter um tronco de cone. Num primeiro momento faz-se a rotação do trapézio e depois traça-se um plano paralelo à base do cone.

A figura 40 mostra a atividade sobre tronco de cone.

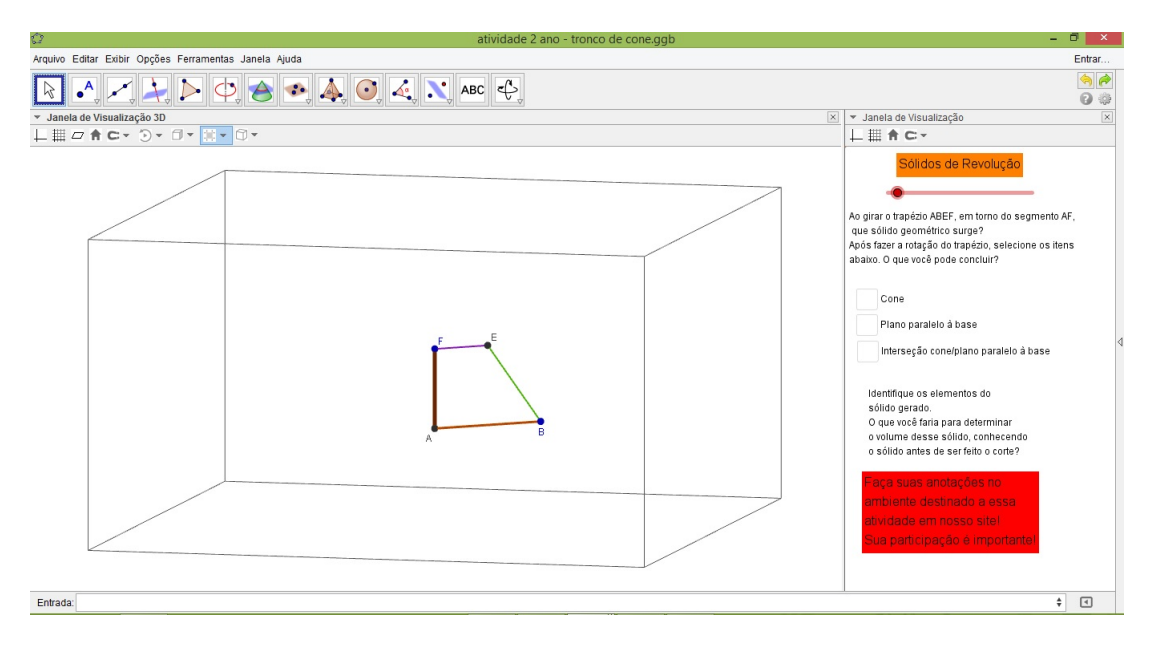

<span id="page-53-0"></span>Figura 40 – Atividade  $2^{\circ}$  ano - Trapézio

A figura seguinte apresenta o tronco de cone gerado pela rotação do trapézio.

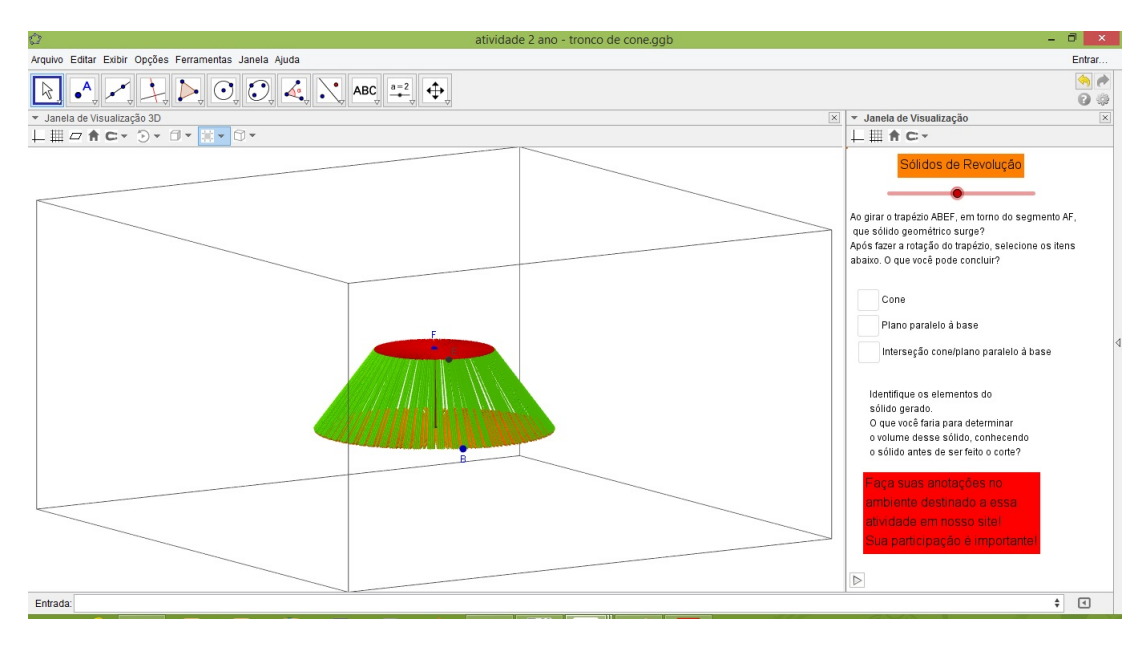

<span id="page-54-0"></span>Figura 41 – Atividade  $2^{\circ}$  ano - Tronco de Cone 1

Na figura 42 mostra-se a o cone seccionado por um plano.

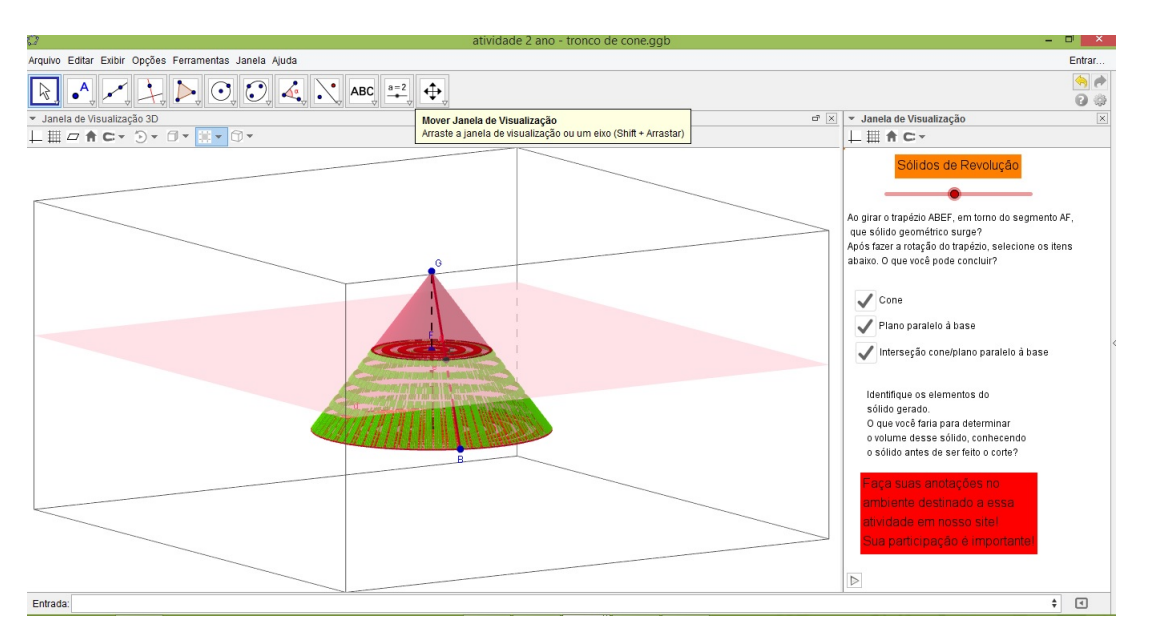

<span id="page-54-1"></span>Figura 42 – Atividade 2<sup>o</sup> ano - Tronco de Cone 2

A exploração dessas figuras geradas nas duas atividades permite que o aluno veja de forma mais clara como a geometria se comporta no espaço.

#### 4.7 3<sup>o</sup> ANO

No terceiro ano do Ensino Médio estuda-se a resolução de Sistemas Lineares de duas equações e duas incógnitas e os de *m* equações e *n* incógnitas. Os sistemas de duas equações e duas incógnitas correspondem aos sistemas de equações que foram estudados no 7 <sup>o</sup> ano do Ensino Fundamental e os quais fizemos uma atividade. Daremos enfoque neste momento ao estudo dos Sistemas Lineares de *m* equações e *n* incógnitas, mais precisamente a um Sistema Linear de três equações e três incógnitas.

Um sistema linear duas equações e duas incógnitas, nas incógnitas *x* e *y*, é um conjunto de duas equações em que *x* e *y* são as incógnitas de cada uma dessas equações. Vimos que essas equações representam retas no plano cartesiano e que quando representado geometricamente, esse sistema, pode gerar duas retas concorrentes (sistema possível e determinado), duas retas paralelas (sistema impossível) ou duas retas coincidentes, ou seja, a mesma reta (sistema possível e indeterminado). E como será a representação geométrica de um sistema de três equações e três incógnitas?

Uma equação linear com três incógnitas (*x*, *y* e *z*) representa um plano no espaço. Assim como acontece com as retas, esses planos podem se interceptar ou não. E é exatamente isso que a resolução de um sistema linear de três equações e três incógnitas vai mostrar.

Observa-se no entanto que os livros didáticos do Ensino Médio trazem a resolução de um sistema linear de três equações e três incógnitas mas sem mostrar a sua representação geométrica. É interessante que o professor mostre ao seu aluno o que essa equação que possui três incógnitas representa. Saber o significado e a aplicação daquilo que se está aprendendo é muito importante no processo escolar.

Para o professor que desejar utilizar a resolução geométrica de um sistema linear de três equações e três incógnitas, uma boa referência de leitura é o livro [\[13\]](#page-62-7), pois ele traz um capítulo sobre resolução de sistemas lineares mostrando a solução geométrica para sistemas de duas equações e duas incógnitas e de três equações e três incógnitas. Os autores mostram no texto todos os possíveis casos que podem ocorrer num sistema linear de de três equações e três incógnitas.

A próxima atividade mostra apenas três casos de resolução de um sistema de três equações e três incógnitas. O interessante é que o professor tome os exemplos dados em [\[13\]](#page-62-7) e explore-os no GeoGebra com os alunos. Isso melhorará a percepção espacial do aluno. Nela, pedimos que o aluno insira no campo entrada as equações dos seguintes sistemas lineares de três equações e três incógnitas:

$$
1) \begin{cases} x + 8y - 3x = 7 \\ -x + 3y - 2z = 1 \\ 3x + 2y + z = 5 \end{cases} \quad 2) \begin{cases} x + 5y - z = 5 \\ 7x - 2y + 3z = 8 \\ 2x - 5y + 11z = 8 \end{cases} \quad 3) \begin{cases} x + 3y + 2z = 2 \\ 3x + 5y + 4z = 4 \\ 5x + 3y + 4z = -10 \end{cases}
$$

No primeiro sistema vemos geometricamente que a interseção dos três planos gera a mesma reta. Sendo assim, nosso sistema é possível e indeterminado. As figuras 43 e 44 mostram a solução desse sistema.

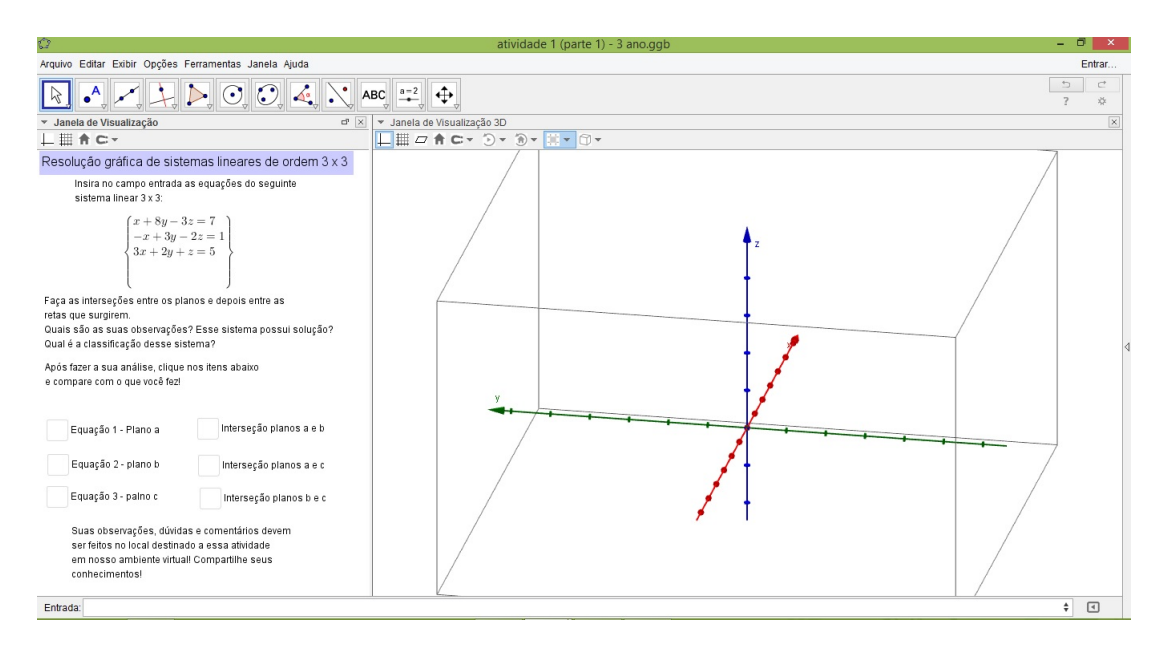

Figura  $43$  – Atividade  $3^{\circ}$  ano - Sistemas lineares (parte 1)

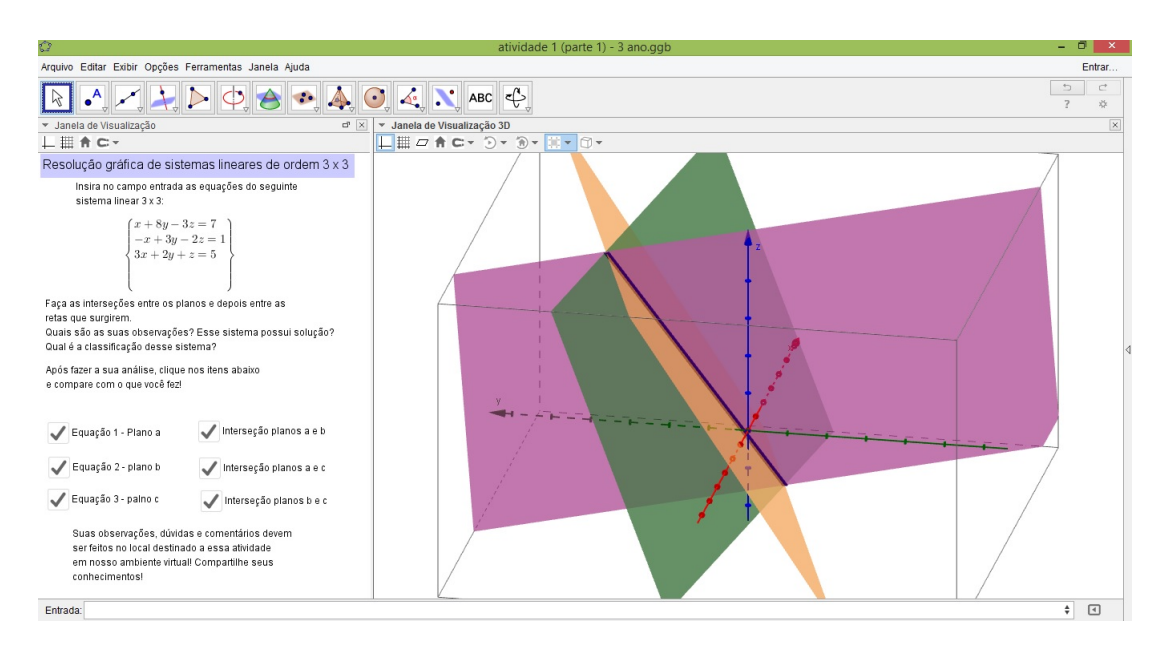

<span id="page-56-0"></span>Figura 44 – Atividade 3º ano - Sistema Possível e Indeterminado

Já no segundo sistema, temos que os planos se interceptam em apenas um ponto, o que nos dá um sistema possível e determinado. As figuras 45 e 46 mostram a solução do sistema pedido na atividade.

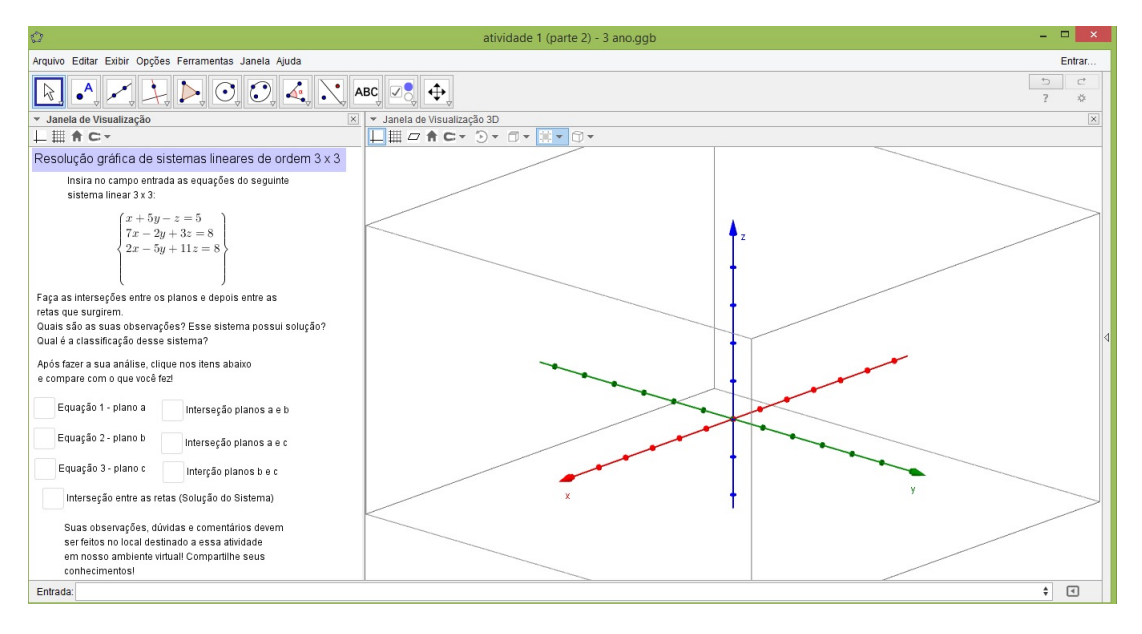

Figura  $45$  – Atividade  $3^{\circ}$  ano - Sistemas Lineares (parte 2)

<span id="page-57-0"></span>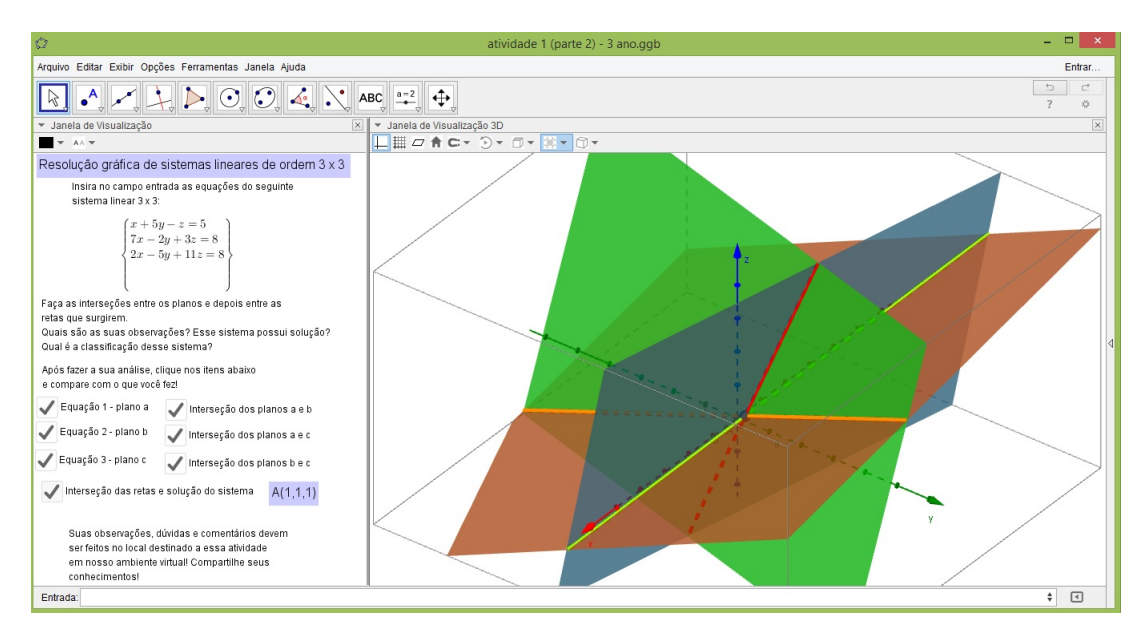

<span id="page-57-1"></span>Figura 46 – Atividade  $3^{\rm o}$ ano - Sistema Possível e Determinado

O caso utilizado no terceiro sistema é de planos que se interceptam dois a dois e essas interseções geram retas paralelas, mostrando assim que o sistema não tem solução, ou seja, é um sistema impossível. Nas figuras 47 e 48 encontra-se a solução geométrica do problema.

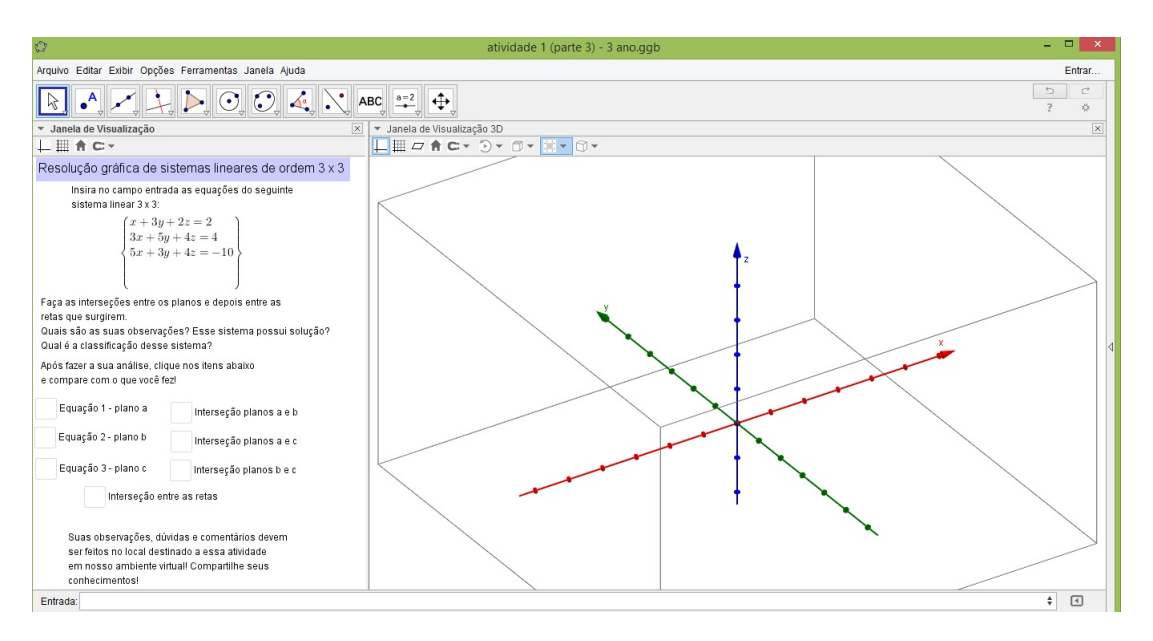

<span id="page-58-0"></span>Figura  $47$  – Atividade  $3^{\circ}$  ano - Sistemas Lineares (parte 3)

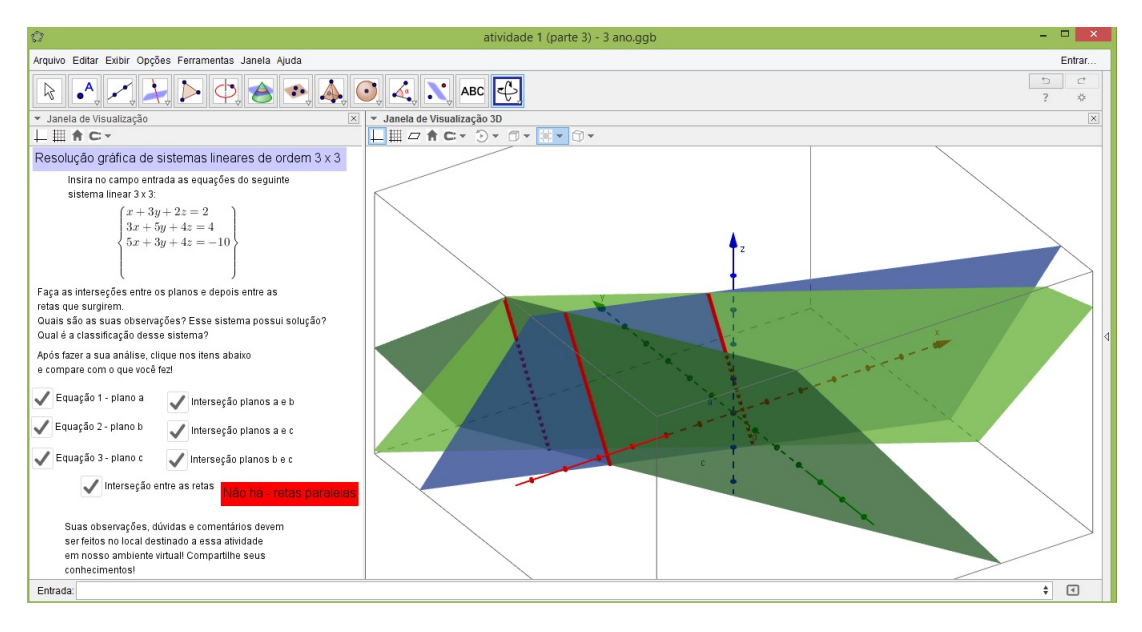

<span id="page-58-1"></span>Figura  $48$  – Atividade  $3^{\circ}$  ano - Sistema Imossível

Reforça-se que como não há nos livros didáticos, comumente utilizados nas escolas, a exploração da resolução geométrica de um sistema de três equações e três incógnitas, fica a critério do professor mostrar ou não para seu aluno. Acredita-se que essa informação será muito enriquecedora para as aulas de matemática.

### **5 CONCLUSÃO**

Este trabalho propõe a inclusão das TIC's a partir do  $6^{\circ}$  ano do EF, mas caso o professor queira começar em algum ano mais a frente não há qualquer problema. As atividades que foram propostas nos anos iniciais podem ser desenvolvidas de forma a ambientar o aluno no uso dessas tecnologias.

Para que o professor construa essas e outras atividades no GeoGebra não é necessário que ele tenha uma formação específica no *software*. As atividades que foram propostas ao longo deste trabalho tiveram seu processo de construção feitos a partir do conhecimento matemático que envolve cada atividade, leitura de alguns tutoriais e observação de materiais, ambos disponíveis no site oficial do GeoGebra. Começar a usar essa tecnologia passa mais pela barreira de vencer o receio daquilo que é novo que realmente saber usá-la.

Os recursos tecnológicos do Google Sites e do Google Docs são autoexplicativos. Para aqueles professores que já trabalham em escolas que possuam o recurso de Ambientes Virtuais de Aprendizagem, o processo é um pouco mais facilitado. Mas para aqueles que estão em escolas que possuem poucos computadores disponíveis, os recursos do Google Sites e do Google Docs possibilitam que as atividades sejam realizadas em diversos locais e momentos.

O objetivo que se deseja atingir com o uso de discussões no Google Docs é a possibilidade da troca de ideias, de percepções e interação entre os alunos. Quando o discente estiver diante de uma atividade a qual ele tenha que resolver e depois compatilhar suas dúvidas e seus pensamentos sobre ela, por intermédio da escrita, teremos um ganho enorme ao fazer com que esse aluno produza um texto de matemática.

Tudo o que for produzido pelos discentes na realização dessas tarefas podem e devem ser avaliadas e pontuadas pelo professor. Nada impede que ao trabalhar com tecnologias dentro da sala de aula com o professor presente e auxiliando ou até mesmo com o aluno acessando a atividade da sua casa, o professor não possa avaliá-la.

As potencialidades de cada atividade são enormes. Observe que em um exercício onde foi explorada a construção de um triângulo, foi também necessário utilizar o conhecimento de paralelas, transporte de ângulos, bissetriz de um ângulo, mediatriz de um segmento. Veja que a todo momento conceitos de anos anteriores são revistos e ampliados. As tarefas que envolvem geometria espacial viabilizam a percepção espacial do aluno.

É importante frisar que todas as atividades desenvolvidas ao longo deste texto não exploram todo o pontencial que existe dentro de cada uma delas. No momento da realização de cada tarefa junto com os alunos, surgirão diversas perguntas que não foram imaginadas aqui. As discussões que são propostas no ambiente virtual poderão provocar diversos questionamentos sobre o estudo da matemática, sobre sua aplicação prática e é exatamente isso que se deseja.

O objetivo que desejamos alcançar é que nosso aluno seja participante ativo das aulas de matemática, que ele não seja um mero repetidor de fórmulas e procedimentos, mas que seja um construtor do seu conhecimento.

As atividades construídas para este trabalho tiveram como principal referência bibliográfica os livros da Coleção do Professor de Matemática e da Coleção PROFMAT, ambos da SBM. O que determinou essa escolha foi que esses livros trazem um maior aprofundamento matemático dos assuntos pesquisados em cada atividade proposta.

#### **REFERÊNCIAS**

- [1] BORBA, M. C.; PENTEADO, M. G. Informática e educação matemática *Coleção Tendências em Educação Matemática*, Belo Horizonte: Autêntica, 2001.
- [2] BOYER, C. B. *História da Matemática* São Paulo: Edgar Blücher, 1996.
- [3] D'AMBROSIO, U. Etnomática: Elo entre as tradições e a modernidade *Coleção Tendências em Educação Matemática*, Belo Horizonte: Autêntica, 2001.
- <span id="page-62-2"></span>[4] DELGADO, J.; FRENSEL, K.; CRISSAFF, L. Geometria Analítica. *Coleção PROF-MAT*, Rio de Janeiro: SBM, 2013.
- <span id="page-62-3"></span>[5] DOLCE, O.; POMPEO, J. N. *Fundamentos de Matemática Elementar*, São Paulo: Atual, 2005. V.9.
- [6] DOLCE, O.; POMPEO, J. N. *Fundamentos de Matemática Elementar*, São Paulo: Atual, 2005. V.10.
- [7] FREIRE, P. *Pedagogia da autonomia: saberes necessários à prática educativa*, São Paulo: Paz e Terra, 1996.
- <span id="page-62-1"></span>[8] HEFEZ, A.; FERNANDEZ, C. S. Introdução à álgebra linear. *Coleção PROFMAT*, Rio de Janeiro: SBM, 2012.
- [9] KENSKI, V. M. *Educação e tecnologias: O novo ritmo da informação*, Campinas: Papirus, 2007.
- <span id="page-62-5"></span>[10] LIMA, E. L. Matemática e Ensino. *Coleção do Professor de Matemática*, Rio de Janeiro: SBM, 2007.
- <span id="page-62-4"></span>[11] LIMA, E. L.; CARVALHO, P. C. P.; WAGNER, E.; MORGADO, A. C. A Matemática do Ensino Médio. *Coleção do Professor de Matemática*, Rio de Janeiro: SBM, 2012. V.1.
- <span id="page-62-6"></span>[12] LIMA, E. L.; CARVALHO, P. C. P.; WAGNER, E.; MORGADO, A. C. A Matemática do Ensino Médio. *Coleção do Professor de Matemática*, Rio de Janeiro: SBM, 2006. V.2.
- <span id="page-62-7"></span>[13] LIMA, E. L.; CARVALHO, P. C. P.; WAGNER, E.; MORGADO, A. C. A Matemática do Ensino Médio. *Coleção do Professor de Matemática*, Rio de Janeiro: SBM, 2006. V.3.
- <span id="page-62-0"></span>[14] NETO, A. C. M. Geometria. *Coleção PROFMAT*, Rio de Janeiro: SBM, 2013.
- [15] Parâmetros Curriculares Nacionais, Matemática: Ensino de 5<sup>a</sup>. A 8<sup>a</sup>. séries / Secretaria de Educação Fundamental. Brasília: MEC / SEF, 1998.
- [16] Parâmetros Curriculares Nacionais, Matemática: Ensino médio / Secretaria de Educação Fundamental. Brasília: MEC, 2000.
- [17] Parâmetros Curriculares Nacionais, Bases Legais. Secretaria de Educação Fundamental. Brasília: MEC, 2000.

<span id="page-63-0"></span>[18] WAGNER, E. Construções Geométricas. *Coleção do Professor de Matemática*, Rio de Janeiro: SBM, 2007.